## **Проектор Dell 1220/1450 Руководство пользователя**

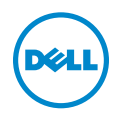

## **Примечание, Внимание и Предупреждение**

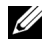

**И ПРИМЕЧАНИЕ**. ПРИМЕЧАНИЕ содержит важную информацию, которая позволяет пользователю лучшим образом использовать возможности проектора.

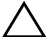

**ВНИМАНИЕ! ВНИМАНИЕ указывает на потенциальную возможность повреждения оборудования или потерю данных при несоблюдении приведенных указаний.**

**ОСТОРОЖНО! ПРЕДУПРЕЖДЕНИЕ указывает на потенциальную возможность повреждения имущества, причинения тяжких телесных повреждений или смертельный исходе.**

**Информация, содержащаяся в настоящем документе, может изменяться без предупреждения.**

**© 2015 Dell Inc. Все права права.**

 $\mathcal{L}_\text{max}$  , where  $\mathcal{L}_\text{max}$  , we have the set of  $\mathcal{L}_\text{max}$ 

Воспроизведение этих материалов в любой форме без письменного разрешения компании Dell Inc. строго запрещено.

Товарные знаки, используемые в тексте: Dell и логотип DELL являются товарными знаками компании Dell Inc.; DLP и логотип DLP являются товарными знаками компании TEXAS INSTRUMENTS INCORPORATED; Microsoft и Windows являются товарными знаками или зарегистрированными товарными знаками компании Microsoft Corporation в США и/или других странах.

Другие товарные знаки и торговые названия могут быть использованы в настояшем документе для ссылки на организации, заявляющие о марках и названиях, или на их продукцию. Компания Dell Inc. отрицает любую заинтересованность в отношении товарных знаков и торговых названий кроме своих собственных.

**Модель: Проектор Dell 1220/1450**

**Июнь 2015 г. Версия A02**

## **Содержание**

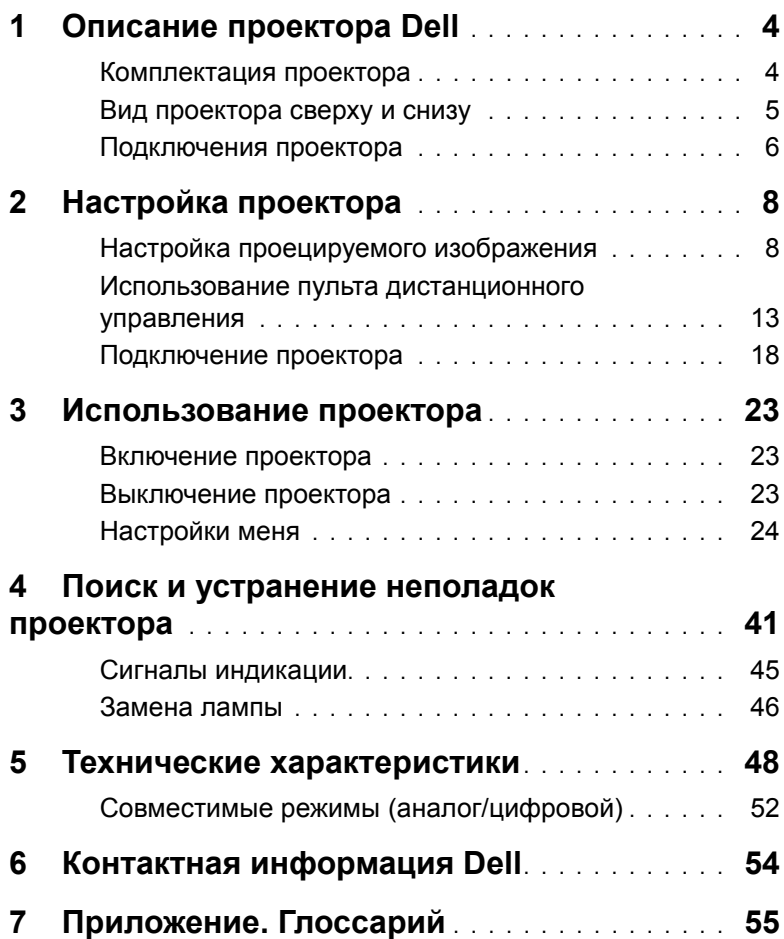

### <span id="page-3-0"></span>1 **Описание проектора Dell**

Данный проектор поставляется в комплекте, показанном ниже. Убедитесь в наличии всех предметов, в случае отсутствия любого из них обратитесь в Dell.

#### <span id="page-3-1"></span>**Комплектация проектора**

**Комплектация 1220/1450**

Кабель питания **Кабель VGA (VGA - VGA)** 

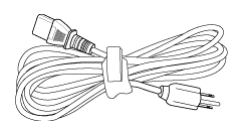

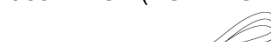

<span id="page-3-2"></span>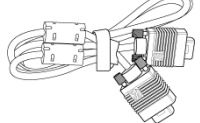

Пульт дистанционного управления Батарейки AAA (2)

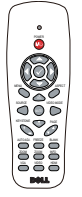

Руководство пользователя и документация на компакт-диске

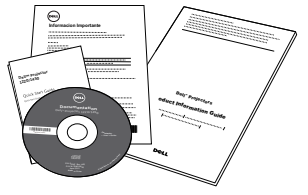

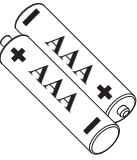

#### <span id="page-4-1"></span><span id="page-4-0"></span>**Вид проектора сверху и снизу**

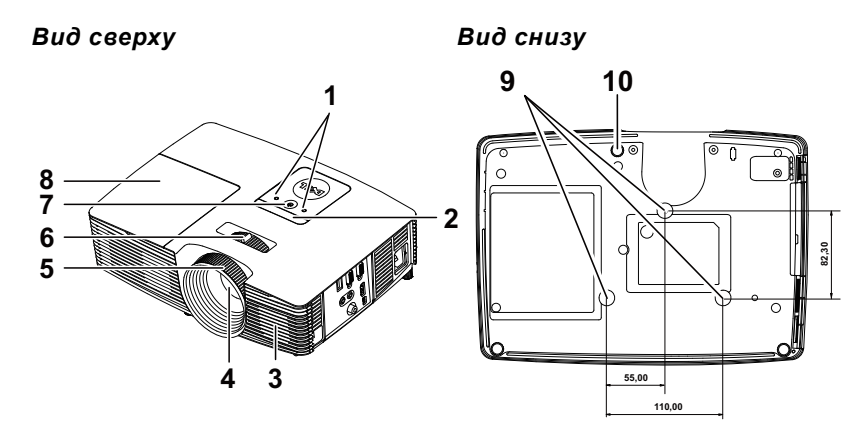

- <span id="page-4-4"></span><span id="page-4-3"></span>Индикаторы состояния
- ИК-приемники
- <span id="page-4-2"></span>Динамик 2 Вт
- <span id="page-4-9"></span><span id="page-4-7"></span>Объектив
- <span id="page-4-10"></span>Кольцо фокусировки
- Рычаг трансфокатора
- <span id="page-4-8"></span><span id="page-4-5"></span>Кнопка питания
- Крышка лампы
- Монтажные отверстия для крепления на потолке
- <span id="page-4-6"></span>Колесо регулировки наклона

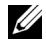

**И ПРИМЕЧАНИЕ**. Монтажное отверстие под винты для крепление к потолку M3 глубиной 6,5 мм. Рекомендуемый момент затяжки <15 кгс-см.

#### <span id="page-5-0"></span>**Подключения проектора**

<span id="page-5-4"></span><span id="page-5-1"></span>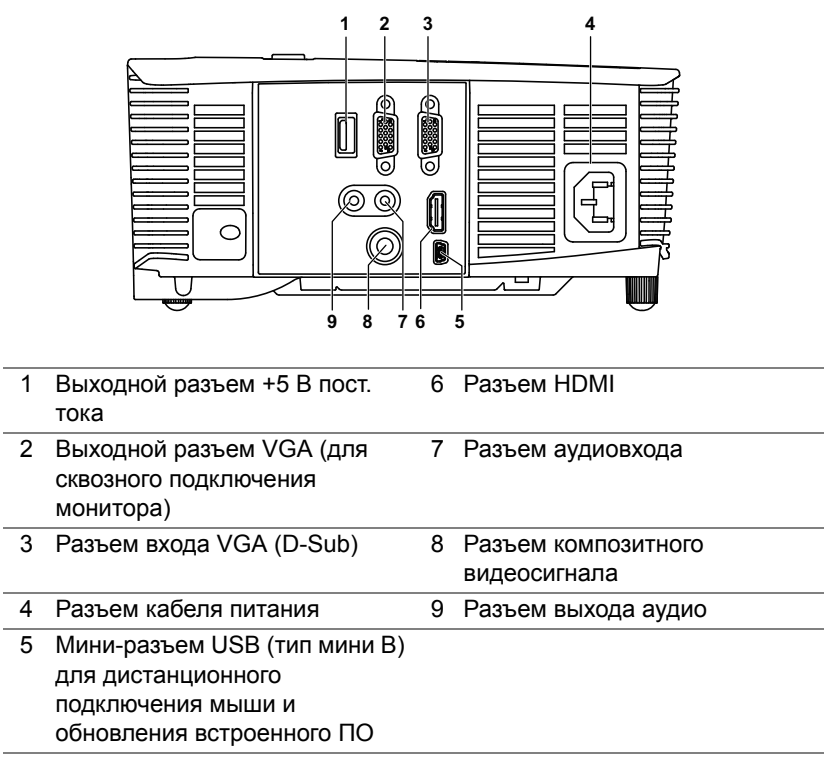

<span id="page-5-8"></span><span id="page-5-6"></span><span id="page-5-2"></span>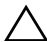

<span id="page-5-9"></span><span id="page-5-7"></span><span id="page-5-5"></span><span id="page-5-3"></span>**ВНИМАНИЕ! Перед выполнением любых приведенных ниже процедур выполните инструкции по технике безопасности, приведенные на [стр](#page-6-0). 7.**

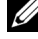

**ПРИМЕЧАНИЕ.** Выходной разъем 5 В пост. тока доступен ТОЛЬКО в проекторе 1450.

#### <span id="page-6-0"></span>**ВНИМАНИЕ! Правила техники безопасности**

- <span id="page-6-1"></span>1 Запрещается использовать проектор вблизи нагревательных приборов.
- 2 Запрещается использовать проектор в запыленных помещениях. Пыль может стать причиной сбоя системы и автоматического отключения проектора.
- 3 Проектор необходимо устанавливать в хорошо вентилируемом месте.
- 4 Не закрывайте вентиляционные решетки или отверстия на корпусе проектора.
- 5 Убедитесь, что проектор работает при комнатной температуре  $(5 °C - 40 °C)$ .
- 6 Не дотрагивайтесь до вентиляционного отверстия, так как оно может быть очень горячим после включения проектора или некоторое время сразу после его выключения.
- 7 Не смотрите в объектив при включенном проекторе, так как это может стать причиной нарушений зрения.
- 8 Не располагайте объекты рядом или перед проектором и не накрывайте объектив при включенном проекторе, так как вследствие нагревания объект может расплавиться или может произойти возгорание.
- 9 Запрещается использовать спирт для протирания объектива.

#### **И ПРИМЕЧАНИЕ**

- •Не пытайтесь выполнить установку проектора на потолок самостоятельно. Это должен делать квалифицированный специалист.
- •Рекомендованный набор для установки проектора на потолок (номер детали: C3505). Для получения дополнительной информации см. веб-сайт поддержки Dell по адресу **dell.com/support**.
- •Для получения дополнительной информации см. Справочник по технике безопасности, входящий в комплект поставки проектора.
- •Проекторы моделей 1220/1450 следует использовать только в помещениях.

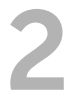

# <span id="page-7-2"></span><span id="page-7-0"></span>2 **Настройка проектора**

#### <span id="page-7-1"></span>**Настройка проецируемого изображения**

#### <span id="page-7-5"></span>**Увеличение высоты установки проектора**

- **1** Поднимите проектор на нужный угол проецирования, для точной установки угла проецирования используйте переднее колесико регулировки наклона.
- **2** Для точной настройки угла отображения используйте колесики настройки наклона.

#### **Уменьшение высоты установки проектора**

**1** Опустите проектор, для точной установки угла проецирования используйте переднее колесико регулировки наклона.

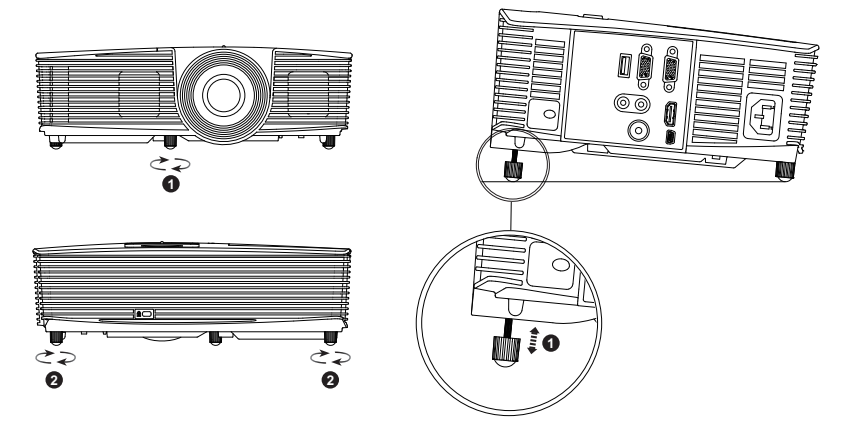

- <span id="page-7-4"></span>1 Переднее колесико регулировки наклона (Угол наклона: -5- 5 градусов)
- <span id="page-7-3"></span>2 Колесо регулировки наклона

#### <span id="page-8-2"></span>**Регулировка фокусировки проектора**

**1** Поворачивайте кольцо фокусировки до тех пор, пока изображение не станет четким. Проектор фокусируется на расстоянии от 1,2 м до 10 м (3,94–32,81 фута).

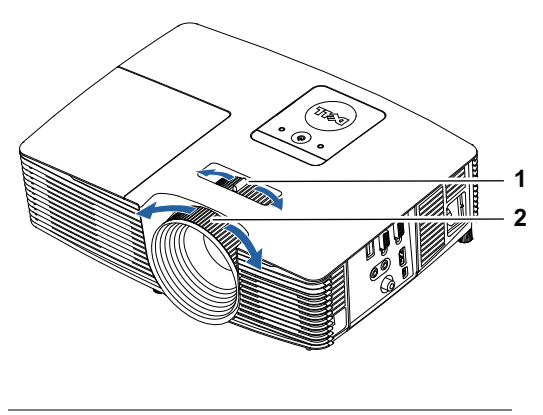

- <span id="page-8-1"></span>1 Рычаг трансфокатора
- <span id="page-8-0"></span>2 Кольцо фокусировки

#### **Настройка размера изображения**

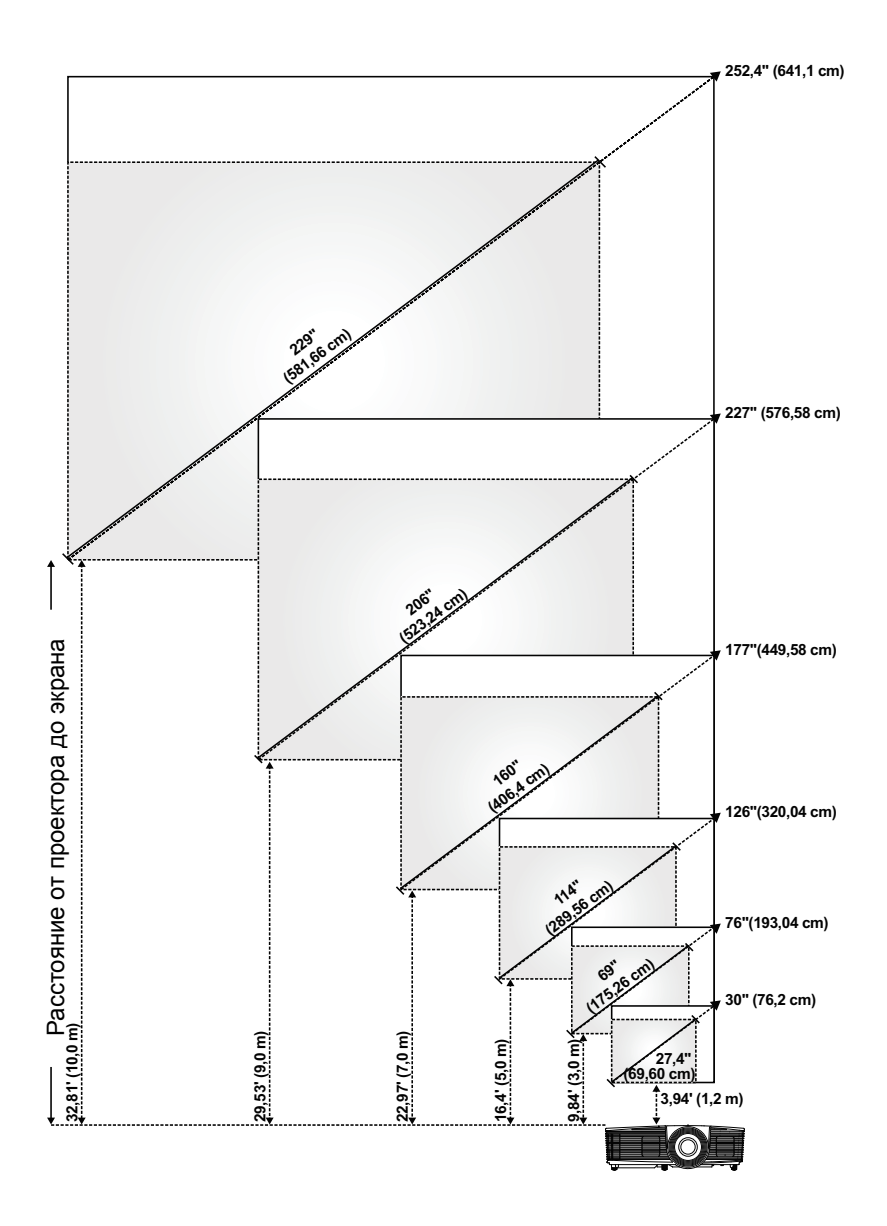

#### **Настройка формы изображения**

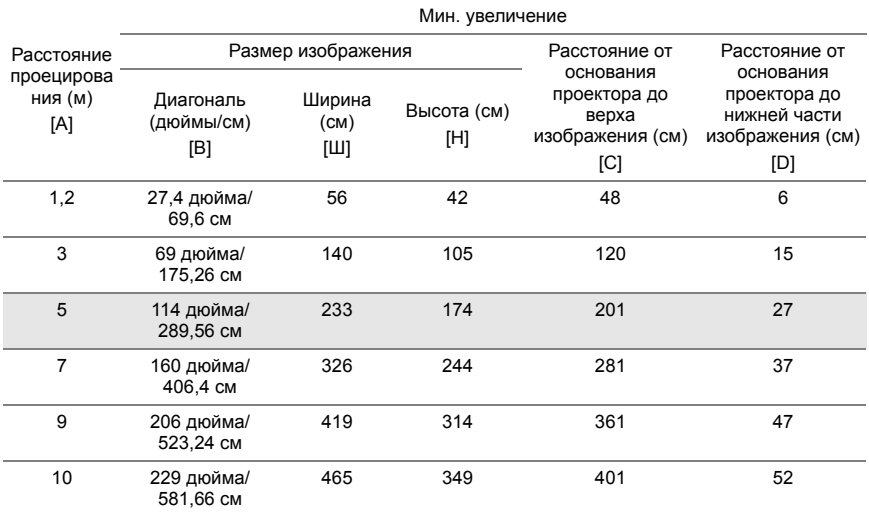

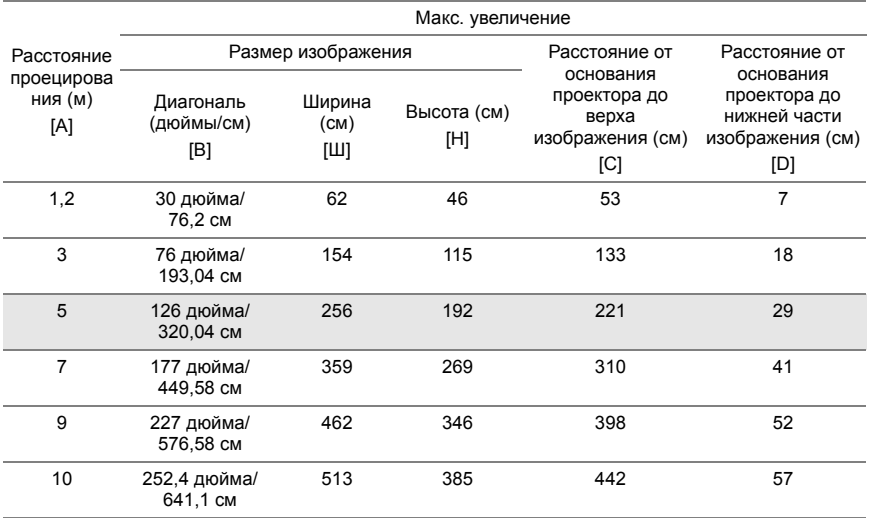

\* Таблица содержит данные только для справки.

\* Смещение: 115 ± 5%

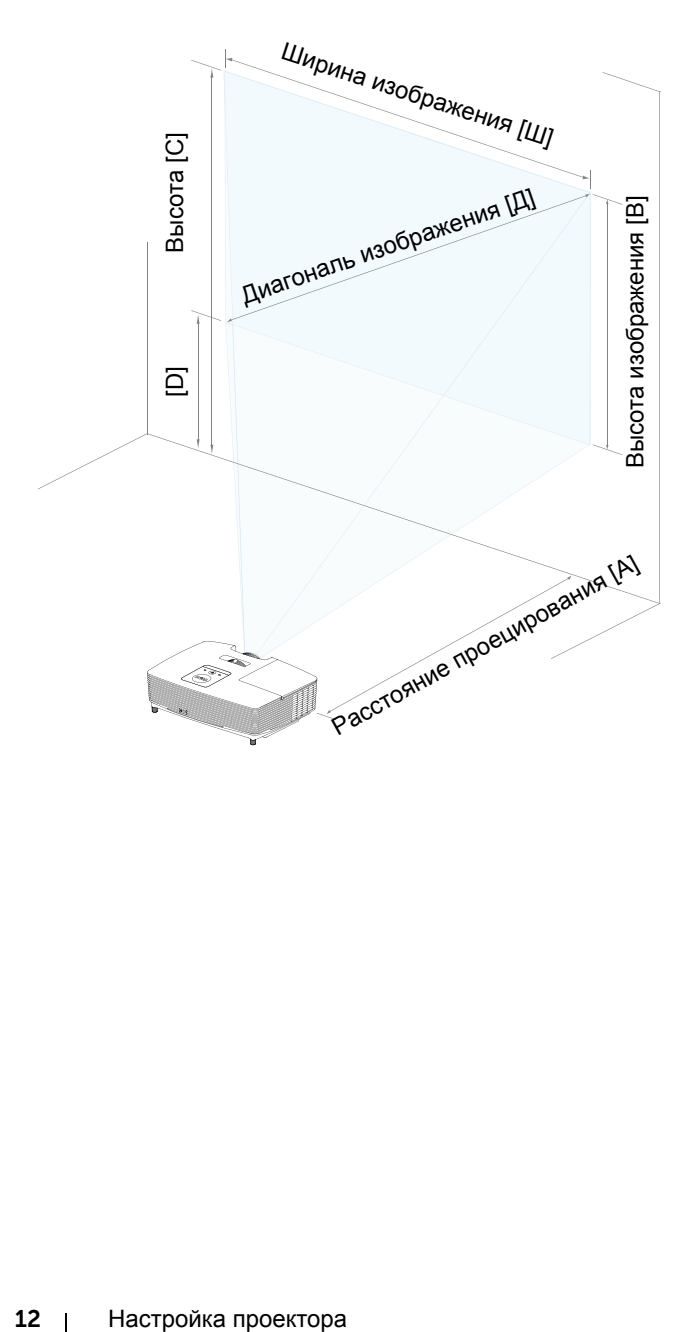

#### <span id="page-12-1"></span><span id="page-12-0"></span>**Использование пульта дистанционного управления**

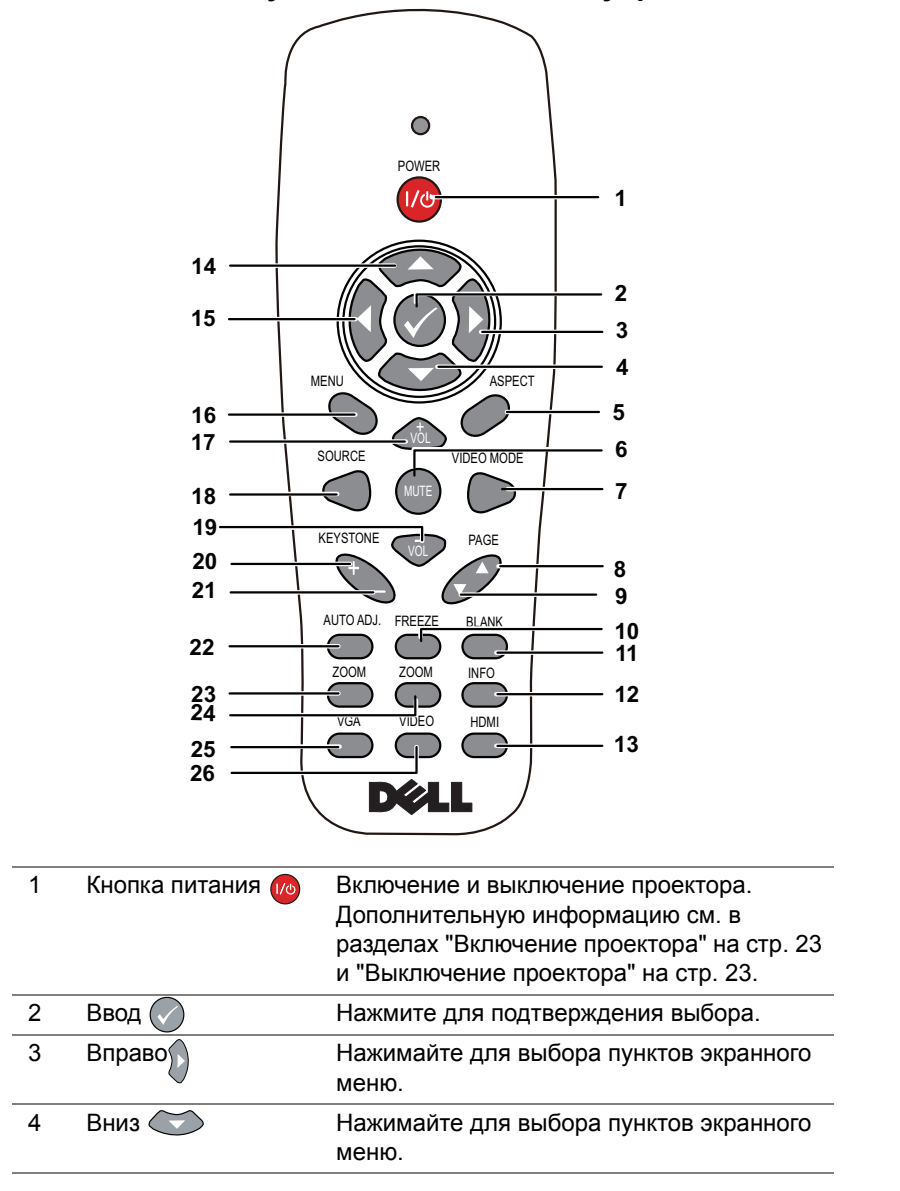

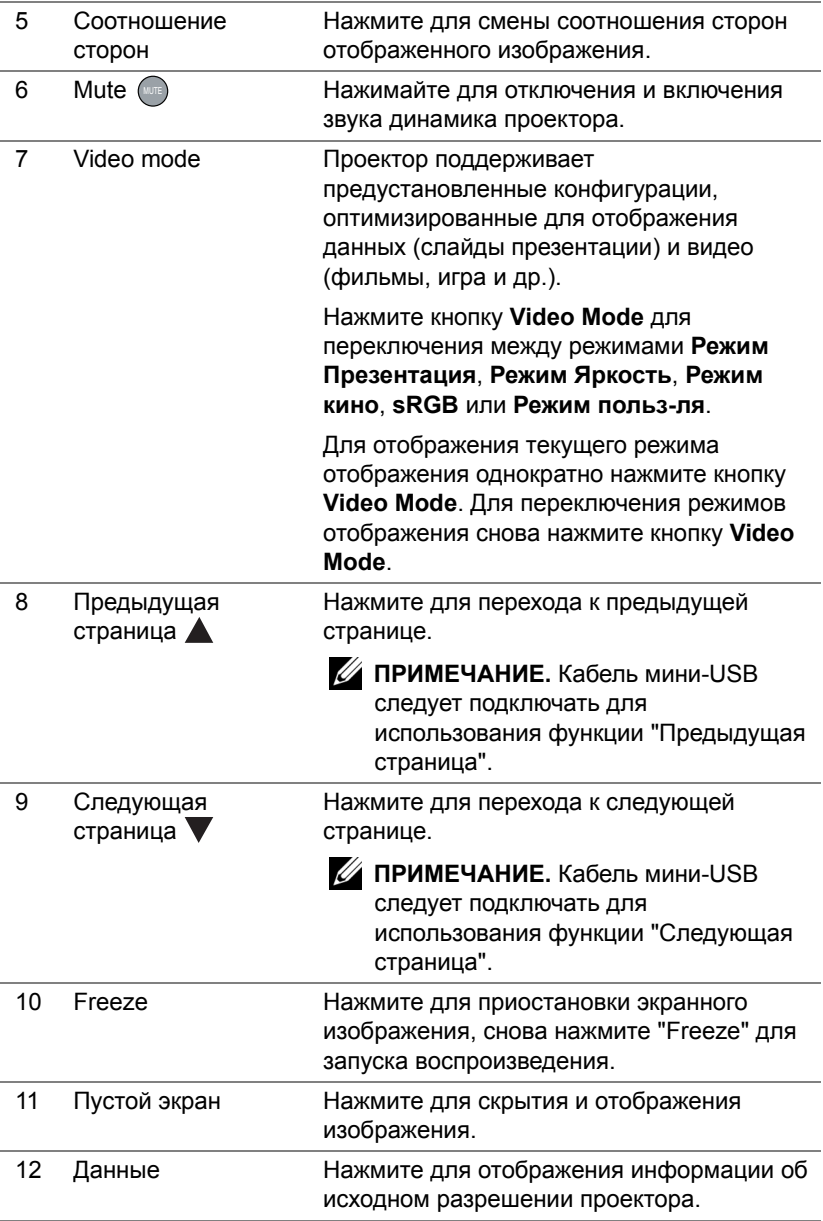

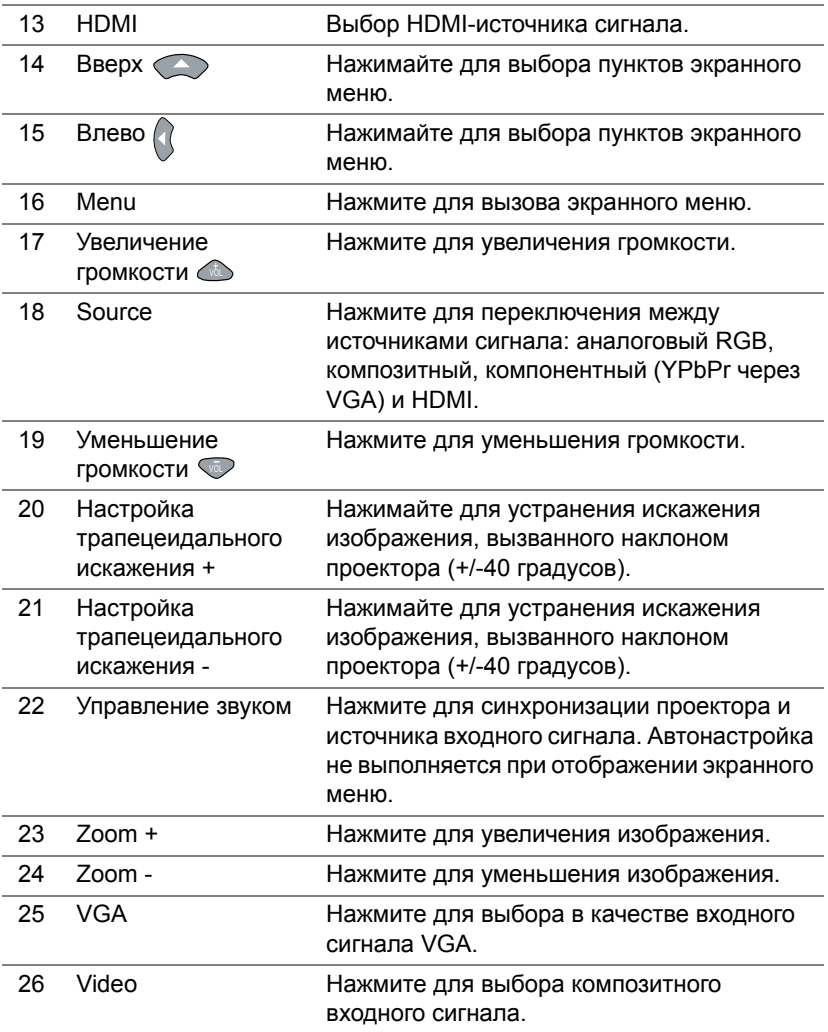

#### **Установка батарей в пульт дистанционного управления**

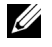

**ПРИМЕЧАНИЕ.** Если пульт дистанционного управления не используется, выньте из него батареи.

**1** Нажмите защелку, чтобы открыть крышку отсека для батарей.

**2** Проверьте полярность батарей (+/-).

- **3** Вставьте батареи, совместив их полярность в соответствии с отметками в отсеке для батарей.
- $\mathscr U$ **ПРИМЕЧАНИЕ.** Не используйте старые батареи вместе с новыми, а также не используйте вместе батареи производства разных компаний.
- **4** Задвиньте крышку отсека для батарей обратно.

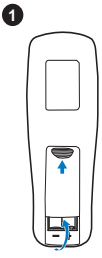

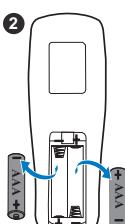

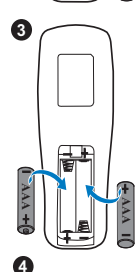

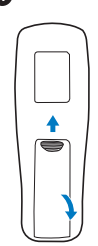

#### **Рабочий диапазон пульта дистанционного управления**

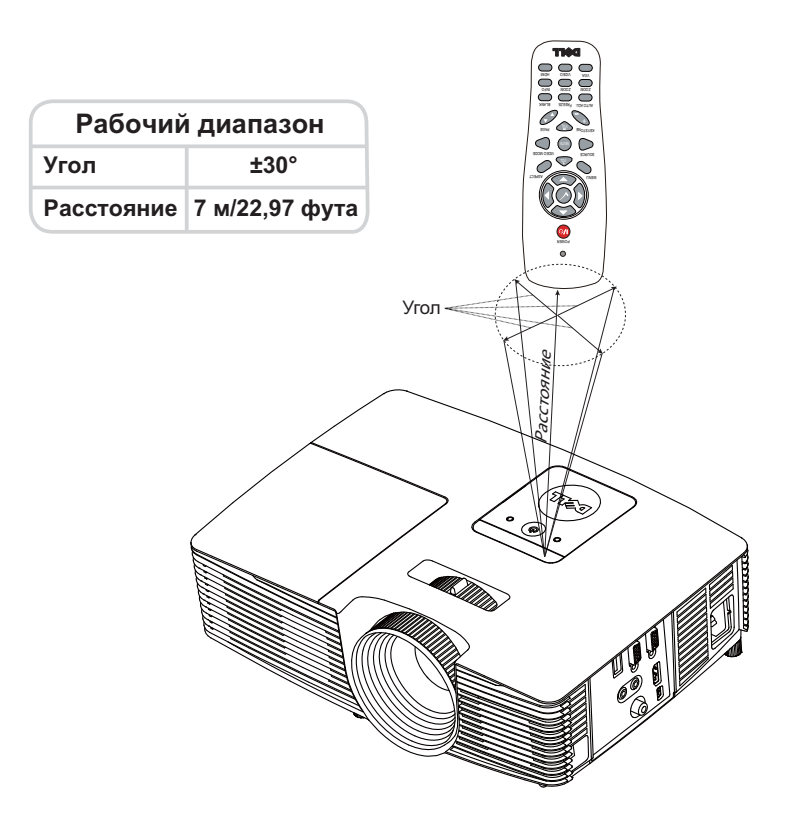

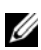

**И ПРИМЕЧАНИЕ**. Фактический рабочий диапазон может немного отличаться от указанного на схеме. При слабом заряде батарей пульт дистанционного управления может работать ненадлежащим образом.

#### <span id="page-17-2"></span><span id="page-17-0"></span>**Подключение проектора**

#### **Подключение к VGA и внешним динамикам**

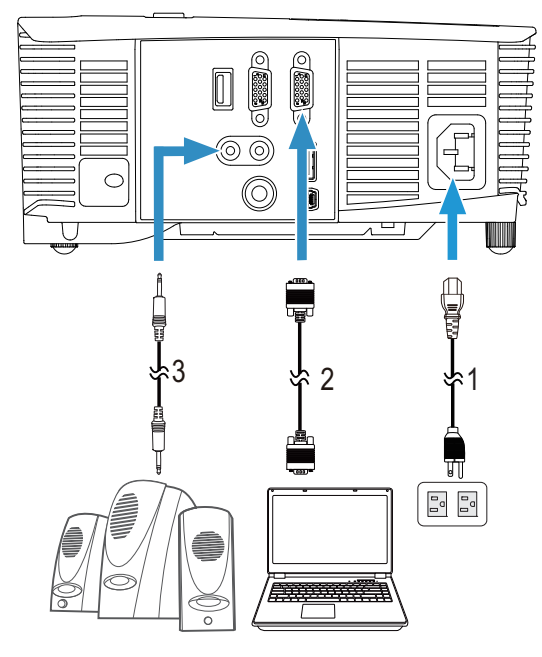

<span id="page-17-4"></span><span id="page-17-3"></span><span id="page-17-1"></span>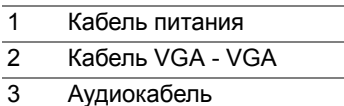

#### **Подключение к HDMI**

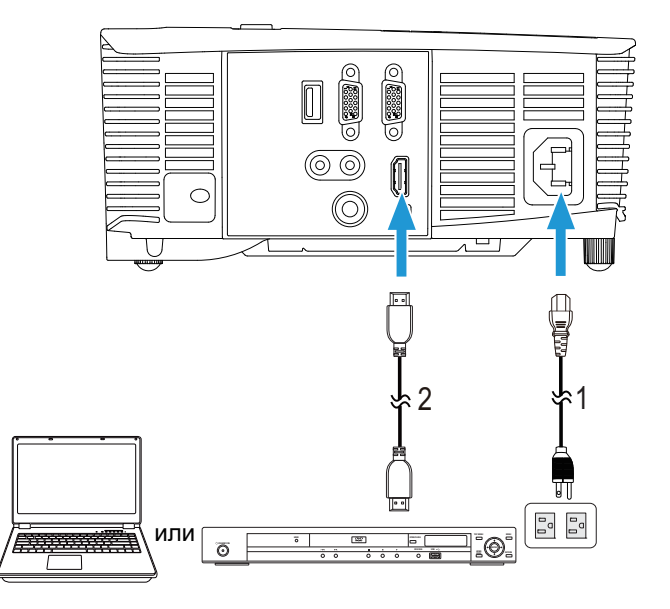

- <span id="page-18-1"></span><span id="page-18-0"></span>1 Кабель питания
- 2 Кабель HDMI

**И ПРИМЕЧАНИЕ**. Кабель HDMI не входит в комплект поставки проектора. Приобрести кабель HDMI можно на веб-сайте компании Dell по адресу **www.dell.com**.

#### **Подключение к композитному видеосигналу**

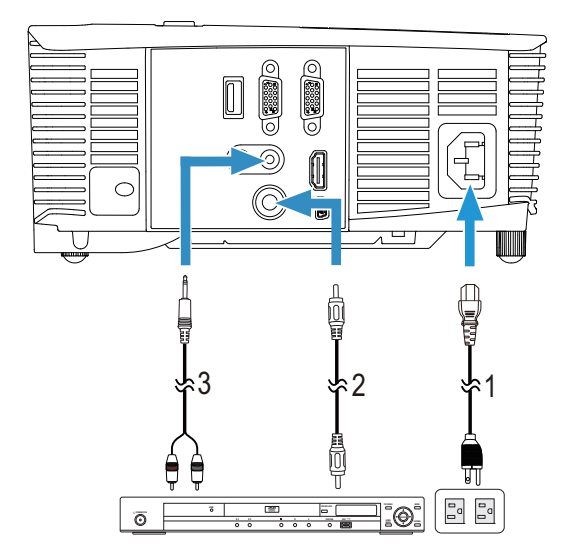

- <span id="page-19-2"></span><span id="page-19-0"></span>1 Кабель питания
- 2 Кабель композитного видеосигнала
- <span id="page-19-1"></span>3 Кабель композитного звукового сигнала

**И ПРИМЕЧАНИЕ**. Переходный кабель "композитный видеосигнал – композитный звуковой сигнал" не входит в комплект поставки проектора.

#### **Подключение к внешнем у монитору для сквозной передачи через интерфейс VGA**

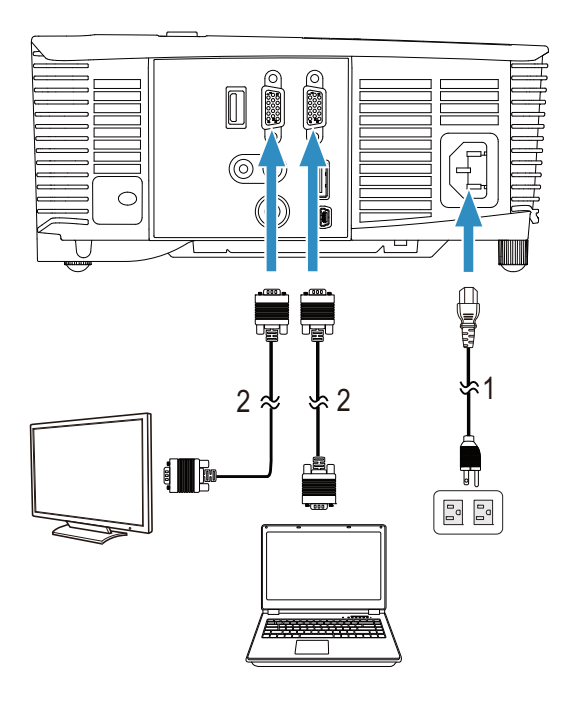

- <span id="page-20-1"></span>1 Кабель питания
- <span id="page-20-0"></span>2 Кабель VGA - VGA
- **И ПРИМЕЧАНИЕ.** В комплект поставки проектора входит только один кабель VGA. Дополнительный кабель VGA можно приобрести на веб-сайте компании Dell по адресу: **www.dell.com**.

#### **Подключение к переходнику беспроводного монитора через HDMI (только для моделей 1450)**

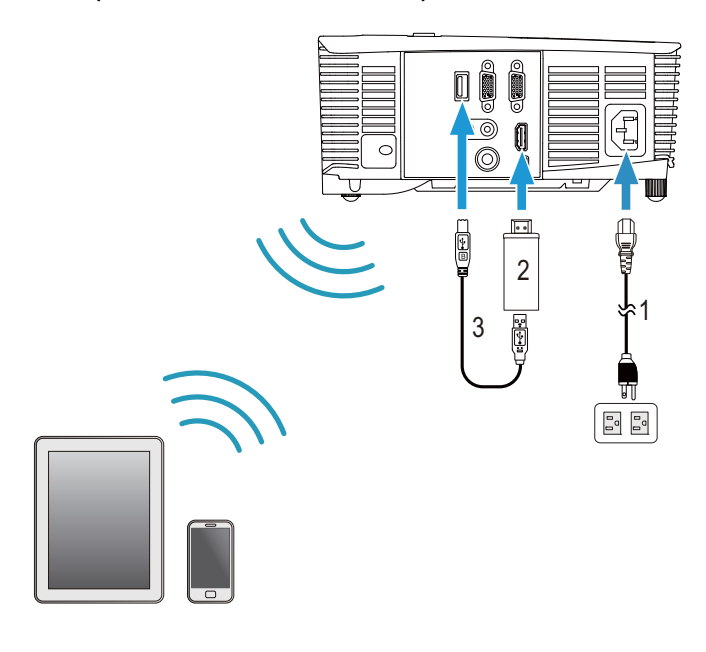

<span id="page-21-2"></span><span id="page-21-1"></span>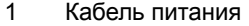

<span id="page-21-0"></span>2 Переходник беспроводного монитора

- 3 Кабель USB-A мини-USB-B
- **1** Подключите приемник к порту HDMI, а его кабель питания USB к питающему порту USB.
- **2** Переключитесь на режим источника HDMI.
- **3** Выполните настройку в соответствии с инструкциями для приемника.
- **И ПРИМЕЧАНИЕ.** Переходник беспроводного монитора не поставляется с проектором. Приобрести переходник беспроводного монитора можно на веб-сайте компании **www.dell.com**.

## <span id="page-22-0"></span>3 **Использование проектора**

#### <span id="page-22-3"></span><span id="page-22-1"></span>**Включение проектора**

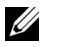

**ПРИМЕЧАНИЕ.** Перед включением источника сигнала включите проектор (компьютер, DVD-плеер и т.п.). До нажатия кнопка **питания** мигает белым цветом.

1 Подсоедините кабель питания и необходимые сигнальные кабели к проектору. Дополнительную информацию о подключении проектора см. в разделе "[Настройка](#page-7-2) проектора" на стр. 8.

- 2 Нажмите кнопку **питания** (местоположение кнопки **питания** см. в разделе "Использование пульта [дистанционного](#page-12-1) управления" на стр[. 13\)](#page-12-1).
- 3 Включите источник сигнала (компьютер, DVD-плеер и т.п.)
- 4 Подсоедините источник сигнала к проектору с помощью подходящего кабеля. Указания по подсоединению источника сигнала к проектору см. в разделе "[Настройка](#page-7-2) проектора" на стр. 8.
- 5 По умолчанию в качестве источника входного сигнала выбран разъем VGA-In. При необходимости измените источник входного сигнала проектора.
- 6 При одновременном подключении нескольких источников сигнала к проектору нажмите кнопку **Source** на пульте дистанционного управления для выбора необходимого источника сигнала. Для определения местоположения кнопки **Source** см. раздел "Использование пульта [дистанционного](#page-12-1) управления" на стр. 13.

#### <span id="page-22-4"></span><span id="page-22-2"></span>**Выключение проектора**

#### **ВНИМАНИЕ! После правильного выключения проектора в соответствии с приведенными ниже инструкциями отсоедините проектор.**

1 Нажмите кнопку **питания**. Следуйте указаниям, отображаемым на экране, для правильного выключения проектора.

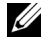

**ПРИМЕЧАНИЕ.** На экране отобразится сообщение "**Нажмите кнопку питания для выключения проектора**". Сообщение исчезнет само через 5 секунд или при нажатии кнопки **Menu**.

- 2 Снова нажмите кнопку **питания**. Вентиляторы охлаждения продолжат работать около 120 секунд.
- 3 Для быстрого выключения питания проектора нажмите кнопку питания и удерживайте в течение 1 секунды, вентиляторы охлаждения продолжают работать.

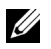

**ПРИМЕЧАНИЕ.** Перед включением проектора подождите в течение 60 секунд для стабилизации внутренней температуры.

4 Отсоедините кабель питания от электрической розетки и проектора.

#### <span id="page-23-0"></span>**Настройки меня**

- Проектор поддерживает экранное меню на нескольких языках, меню может отображаться при наличии источника входного сигнала и при его отсутствии.
- Нажмите кнопку меню на пульте дистанционного управления для выхода в Главное меню.
- Для перехода по вкладкам меню Главное меню нажимайте кнопки  $\Box$ и  $\nabla$  на пульте дистанционного управления.
- Для выбора подменю нажмите кнопку  $\oslash$  или  $\triangleright$  на пульте дистанционного управления.
- Для выбора настройки нажмите кнопки  $\Box$  или  $\triangledown$  на пульте дистанционного управления. Выбранный параметр выделяется темно-синим цветом.
- Для задания настроек используйте кнопки  $\sqrt{ }$  или  $\sqrt{ }$  на пульте дистанционного управления.
- Для возврата в Главное меню нажмите кнопку  $\leq$  на пульте дистанционного управления.
- Для выхода из экранного Menu нажмите кнопку Меню на пульте дистанционного управления.

#### <span id="page-24-1"></span>**ВЫБОР ВХОДА**

Меню ВЫБОР ВХОДА позволяет выбрать источник входного сигнала проектора.

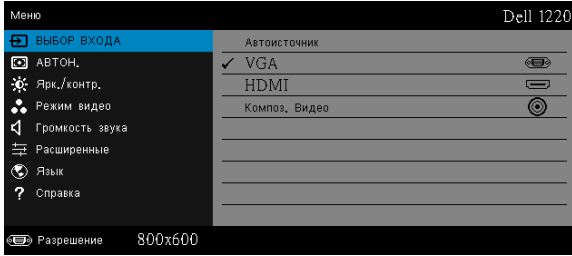

**Автоисточник—**Если выбрать и нажать ⊘ для активации, запустится функция поиска источника и автоматически будет найден следующий доступный источник входного сигнала.

**VGA—**Нажмите кнопку ⊘ для определения сигнала VGA.

**HDMI—**Для определения сигнала HDMI нажмите кнопку ⊘.

**КОМПОЗ. ВИДЕО—**Для определения полного видеосигнала нажмите кнопку  $\oslash$ .

#### <span id="page-24-0"></span>**АВТОН.**

Использование параметра "Автонастройка" в режиме ПК позволяет автоматически настраивать параметры проектора **Гор.пол.**, **Вер.пол.**, **Частота** и **Подстройка**.

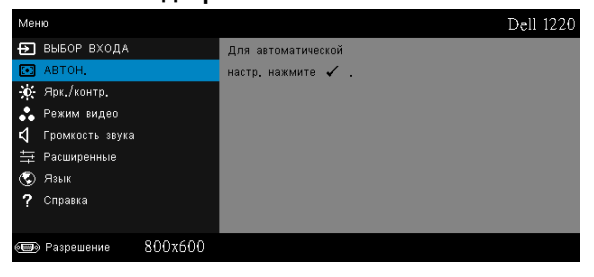

#### <span id="page-25-1"></span>**ЯРК./КОНТР.**

Меню Ярк./контр. позволяет отрегулировать яркость и контрастность проектора.

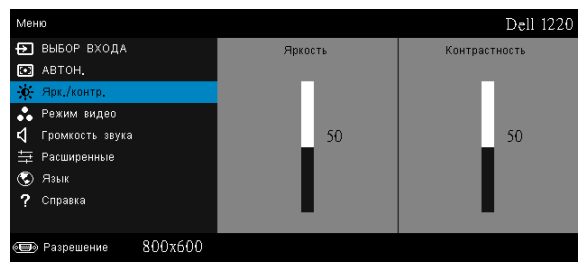

**ЯРКОСТЬ—**Для настройки яркости изображения нажимайте  $\boxed{\wedge}$  и  $\boxed{\vee}$ .

**КОНТРАСТНОСТЬ—**Для настройки контрастности изображения нажимайте  $\boxed{\wedge}$  и  $\boxed{\vee}$ .

**ПРИМЕЧАНИЕ.** После настройки параметров **Яркость** и **Контрастность** проектор автоматически переходит в Режим пользователя.

#### <span id="page-25-0"></span>**РЕЖИМ ВИДЕО**

Меню "Режим видео" позволяет оптимизировать отображение изображения: **Презентация**, **Яркий**, **Кино**, **sRGB** (обеспечивает более точную цветопередачу), и **Пользов.** (установка пользовательских настроек).

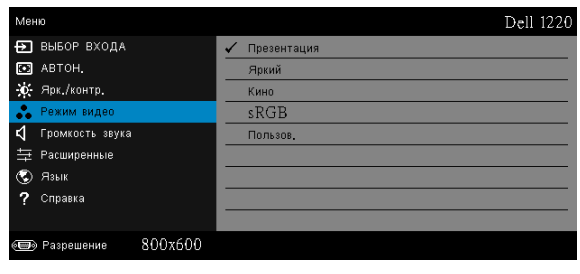

#### <span id="page-26-0"></span>**ГРОМКОСТЬ ЗВУКА**

Меню "Громкость звука" позволяет отрегулировать уровень громкости проектора.

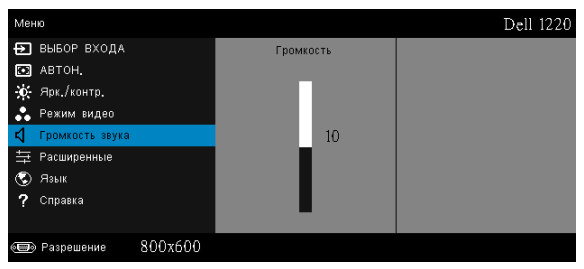

**ГРОМКОСТЬ ЗВУКА—**Уровень громкости увеличивайте кнопкой , уменьшайте кнопкой  $\nabla$ .

#### <span id="page-26-1"></span>**РАСШИРЕННЫЕ**

В меню "Расширенные" можно изменить **Пар-ры изобр.**, **Настройки экрана**, **Настройки проектора**, **Настройки меню**, **Настройки питания** и ввести **Данные**.

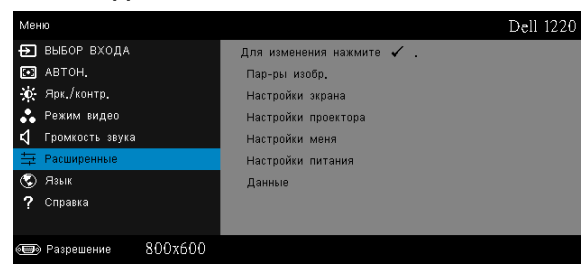

**ПАР-РЫ ИЗОБР. (В РЕЖИМЕ ПК)—**Выберите и нажмите ⊘ для включения настроек изображения. В меню изображения доступны следующие параметры:

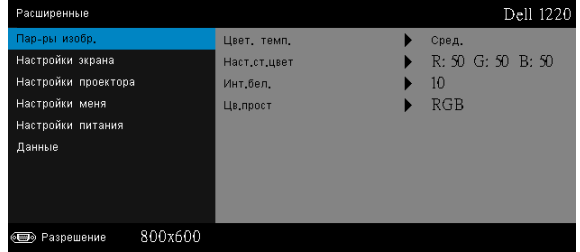

**ЦВЕТ. ТЕМП.—**Настройка цветовой температуры. При более высокой цветовой температуре изображение на экране выглядит холоднее, а при более низкой - теплее. При изменении значений параметров в меню **Настройка цвета** активируется режим "Пользов.". Значения параметров сохраняются в режиме "Пользов.".

**НАСТ.СТ.ЦВЕТ—**Ручная настройка красного, зеленого и синего цветов.

**ИНТ.БЕЛ.—**Нажмите кнопку  $\oslash$  и кнопками  $\triangleright$  и  $\triangleright$  установите интенсивность белого цвета.

**ЦВ.ПРОСТ—**Позволяет выбрать параметры цветового пространства. Варианты: RGB, YCbCr и YPbPr.

**ПРИМЕЧАНИЕ.** После настройки параметров **Цвет. темп.**, **Наст.ст.цвет** и **Инт.бел.** проектор автоматически переходит в **Режим пользователя**.

**ПАР-РЫ ИЗОБР. (В РЕЖИМЕ ВИДЕО)—Выберите и нажмите ⊘ для** включения настроек изображения. В меню изображения доступны следующие параметры:

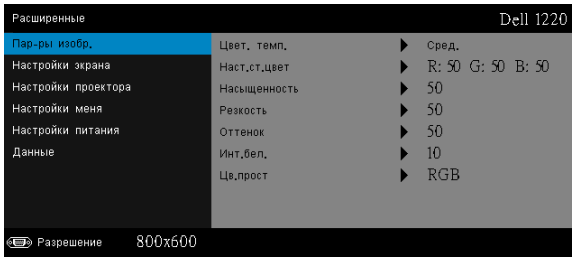

**ЦВЕТ. ТЕМП.—**Настройка цветовой температуры. При более высокой цветовой температуре изображение на экране выглядит холоднее, а при более низкой - теплее. При изменении значений параметров в меню **Настройка цвета** активируется режим "Пользов." Значения параметров сохраняются в режиме "Пользов.".

**НАСТ.СТ.ЦВЕТ—**Ручная настройка красного, зеленого и синего цветов.

**НАСЫЩЕННОСТЬ—**Настройка видеоизображения от черно-белого до полностью насыщенного цветного. Для увеличения насыщенности цветов изображения используйте кнопку  $\Box$ , для уменьшения насыщенности цветов используйте кнопку  $\sqrt{\sqrt{k}}$ .

**РЕЗКОСТЬ—Для увеличения резкости используйте кнопку**  $\boxed{\wedge}$ **, для** уменьшения резкости используйте кнопку  $\nabla$ .

**ОТТЕНОК—**Для увеличения количества зеленого цвета в изображении используйте кнопку  $\boxed{\wedge}$ , для уменьшения количества зеленого цвета в изображении используйте кнопку  $\nabla$ .

**ИНТ.БЕЛ.—Нажмите кнопку ⊘ и кнопками N и V установите** интенсивность белого цвета.

**ЦВ.ПРОСТ—**Позволяет выбрать параметры цветового пространства. Варианты: RGB, YCbCr и YPbPr.

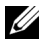

#### **ПРИМЕЧАНИЕ.**

- 1 После настройки параметров **Цвет. темп.**, **Наст.ст.цвет**, **Насыщенность**, **Резкость**, **Оттенок** и **Инт.бел.** проектор автоматически переходи в Режим пользователя.
- 2 **Насыщенность**, **Резкость** и **Оттенок** доступны только для композитного источника входного сигнала и S-Video.

**НАСТРОЙКИ ЭКРАНА (В РЕЖИМЕ ПК)—**Выберите и нажмите кнопку для входа в меню "Настройки экрана". В меню настроек экрана доступны следующие параметры:

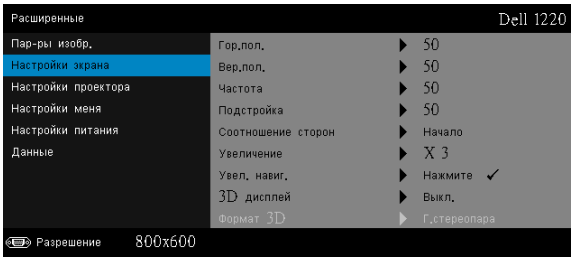

**Гор. пол. —**Используйте кнопку  $\boxed{\wedge}$  для перемещения изображения вправо, а кнопку  $\nabla$  для перемещения изображения влево.

**ВЕР.ПОЛ.—**Используйте кнопку для перемещения изображения вверх, а кнопку  $\nabla$  для перемещения изображения вниз.

**ЧАСТОТА—**Изменение тактовой частоты дисплея для соответствия частоте графической карты компьютера. При отображении вертикальной мерцающей волны измените параметр Частота для уменьшения полос. Это грубая настройка.

**ПОДСТРОЙКА—**Синхронизация фазы отображаемого сигнала с графической картой. Если изображение отображается нестабильно или мерцает, воспользуйтесь функцией Подстройка. Это точная настройка.

**СООТНОШЕНИЕ СТОРОН—**Выбор соотношения сторон для регулировки изображения. Варианты: Начало, 16:10, 16:9 и 4:3.

•Начало — Выберите Начало для установки соотношения сторон проецируемого изображения в соответствии с входным сигналом.

•16:10 — Масштабирование исходного изображения по ширине проекционного экрана в формате 16:10.

•16:9 — Масштабирование исходного изображения по ширине проекционного экрана в формате 16:9.

•4:3 — Масштабирование изображения входного сигнала по размеру экрана и проецирование изображения в формате 4:3.

**Увеличение—**Кнопками |∧ и |√ установите масштаб просмотра изображения.

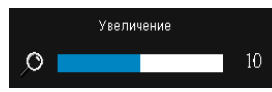

Установите масштаб изображения кнопками  $\leq$  или  $\geq$  и для просмотра нажмите кнопку  $\oslash$  только на пульте ДУ.

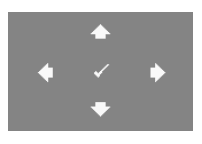

**УВЕЛ. НАВИГ.—**Нажмите кнопку для включения меню **Увел. навиг.**.

Для перемещения по проекционному экрану используйте кнопки  $\lvert \leq \rvert$   $\lvert > \rvert$   $\lvert \sqrt{\rvert}$ .

**3D ДИСПЛЕЙ—**Выберите Вкл. для включения режима отображения 3D (по умолчанию выключено - Выкл.).

#### **ПРИМЕЧАНИЕ.**

- 1 Для отображения в режиме 3D потребуются некоторые дополнительные компоненты, включая:
	- a ПК или портативный компьютер с графической картой со счетверенным буфером и частотой обновления 120 Гц.
	- b "Активные" 3D-очки с технологией DLP Link™.
- c Материал в формате 3D.
- d 3D-плеер.
- 2 Используйте режим 3D, если выполняется одно из следующих условий:
	- a Персональный или портативный компьютер с графической картой, способной выводить сигнал с частотой обновления 120 Гц по кабелю VGA.
	- b Вводится пакет материалов в формате 3D через Video.
- 3 "Режим 3D дисплей" доступен в пункте "Настройки экрана меню Дополнительные настройки" только при обнаружении проектором какого-либо из вышеуказанных входных сигналов.
- 4 Режим 3D поддерживается в следующих форматах:
	- a VGA/HDMI 1280x720, 1024x768 и 800x600 при частоте 120 Гц
	- b Композитный, 60 Гц
- 5 Рекомендуемый сигнал VGA для портативного компьютера - режим одноканального вывода (двухканальный режим не рекомендуется).
- 6 Поддерживаемые значения 3D HDMI 1.4a:
	- a 1280x720p@50 Гц, формат удвоенного разрешения
	- b 1280x720p@59,94/60 Гц, формат удвоенного разрешения
	- c 1920x1080p@23,98/24 Гц, формат удвоенного разрешения
	- d 1920x1080i@50 Гц, горизонтальная аморфная стереопара
	- e 1920x1080i@59,94/60 Гц, горизонтальная аморфная стереопара
	- f 1280x720p@50 Гц, вертикальная стереопара
	- g 1280x720p@59,94/60 Гц, вертикальная стереопара
	- h 1920x1080p@23,98/24 Гц, вертикальная стереопара

**ФОРМАТ 3D—**Выбор формата 3D, если режим отображения 3D включен. Варианты: Г.стереопара, Г.стереопара Full, Черед. кадров, Черед. кадров, Вертикальная стереопара и Сжатие кадров.

**ИНВЕРСНЫЙ 3D СИНХРОСИГНАЛ—**Если при ношении очков DLP 3D изображение прерывается или накладывается, возможно, потребуется выполнить "инверсию" для наилучшего соответствия правого и левого краев изображения для обеспечения наилучшего качества изображения. (для очков DLP 3D)

**НАСТРОЙКИ ЭКРАНА (В РЕЖИМЕ ВИДЕО)—**Выберите и нажмите кнопку  $\oslash$  для входа в меню "Настройки экрана". В меню настроек экрана доступны следующие параметры:

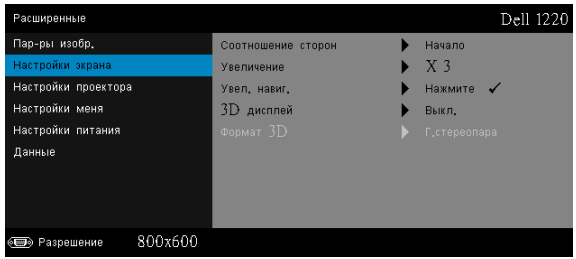

**СООТНОШЕНИЕ СТОРОН—**Выбор соотношения сторон для регулировки изображения.

•Начало — Выберите Начало для установки соотношения сторон проецируемого изображения в соответствии с входным сигналом.

•16:9 — Масштабирование исходного изображения по ширине проекционного экрана в формате 16:9.

•16:10 — Масштабирование исходного изображения по ширине проекционного экрана в формате 16:10.

•4:3 — Масштабирование изображения входного сигнала по размеру экрана и проецирование изображения в формате 4:3.

**Увеличение—**Кнопками ∧ и √ установите масштаб просмотра изображения.

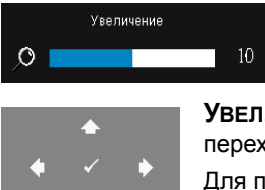

Установите масштаб изображения кнопками  $\boxed{\lt}$  или  $\boxed{\gt}$  и для просмотра нажмите кнопку ⊘ только на пульте ДУ.

**Увел. НАВИГ.—**Нажмите кнопку ⊘ для перехода в меню Увел. навиг..

Для перемещения по проекционному экрану используйте кнопки  $\lvert \leq \rvert$   $\lvert > \rvert$   $\lvert \sqrt{\rvert}$ .

**3D ДИСПЛЕЙ—**Выберите Вкл. для включения режима отображения 3D (по умолчанию выключено - Выкл.).

#### **И ПРИМЕЧАНИЕ**

- 1 Для отображения в режиме 3D потребуются некоторые дополнительные компоненты, включая:
	- a ПК или портативный компьютер с графической картой со счетверенным буфером и частотой обновления 120 Гц.
	- b "Активные" 3D-очки с технологией DLP Link™.
	- c Материал в формате 3D.
	- d 3D-плеер.
- 2 Используйте режим 3D, если выполняется одно из следующих условий:
	- a Персональный или портативный компьютер с графической картой, способной выводить сигнал с частотой обновления 120 Гц по кабелю VGA.
	- b Вводится пакет материалов в формате 3D через Video.
- 3 "Режим 3D дисплей" доступен в пункте "Настройки экрана меню Дополнительные настройки" только при обнаружении проектором какого-либо из вышеуказанных входных сигналов.
- 4 Режим 3D поддерживается в следующих форматах:
	- a VGA/HDMI 1280x720, 1024x768 и 800x600 при частоте 120 Гц
	- b Композитный, 60 Гц
- 5 Рекомендуемый сигнал VGA для портативного компьютера - режим одноканального вывода (двухканальный режим не рекомендуется).
- 6 Поддерживаемые значения 3D HDMI 1.4a:
	- a 1280x720p@50 Гц, формат удвоенного разрешения
	- b 1280x720p@59,94/60 Гц, формат удвоенного разрешения
	- c 1920x1080p@23,98/24 Гц, формат удвоенного разрешения
	- d 1920x1080i@50 Гц, горизонтальная аморфная стереопара
	- e 1920x1080i@59,94/60 Гц, горизонтальная аморфная стереопара
- f 1280x720p@50 Гц, вертикальная стереопара
- g 1280x720p@59,94/60 Гц, вертикальная стереопара
- h 1920x1080p@23,98/24 Гц, вертикальная стереопара

**ФОРМАТ 3D—**Выбор формата 3D, если режим отображения 3D включен. Варианты: Г.стереопара, Г.стереопара Full, Черед. кадров, Черед. кадров, Вертикальная стереопара и Сжатие кадров.

**ИНВЕРСНЫЙ 3D СИНХРОСИГНАЛ—**Если при ношении очков DLP 3D изображение прерывается или накладывается, возможно, потребуется выполнить "инверсию" для наилучшего соответствия правого и левого краев изображения для обеспечения наилучшего качества изображения. (для очков DLP 3D)

**НАСТРОЙКИ ПРОЕКТОРА—**Выберите и нажмите кнопку ⊘ для включения настроек проектора. В меню настройки проектора доступны следующие параметры:

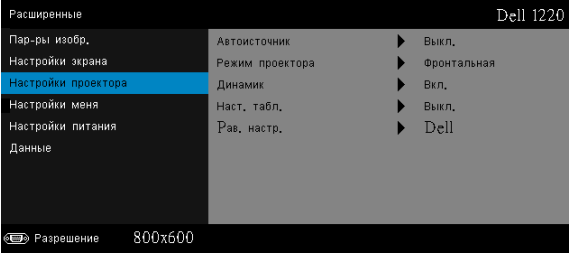

**АВТОИСТОЧНИК—**Выберите **Выкл.** (по умолчанию) для блокирования текущего входного сигнала. При нажатии кнопку **Source**, если для режима **Автоисточник** установлено **Выкл.**, можно выбрать источник входного сигнала вручную. Выберите **Вкл.** для автоматического определения доступных источников входного сигнала. При нажатии кнопки **Source** при включенном проекторе позволяет выполнить автоматический поиск следующего доступного входного сигнала.

**РЕЖИМ ПРОЕКТОРА—**Выбор режима проектора в зависимости от типа его крепления.

•**Задняя проекция-рабочий стол** — проектор переворачивает изображение, чтобы его можно было проецировать из-за полупрозрачного экрана.

•**Задняя проекция-потолок** — проектор переворачивает изображение. Изображение проецируется из-за полупрозрачного экрана при креплении проектора на потолке.

•**Передняя проекция-рабочий стол** — стандартный параметр.

•**Передняя проекция-потолок** — проектор переворачивает изображение для проецирования при установке проектора на потолке.

**ДИНАМИК—**Выберите **Вкл.** для включения динамика. Выберите **Выкл.** для отключения динамика.

**НАСТ. ТАБЛ.—**Наст. табл. используется для проверки фокусировки и разрешения.

Можно включить или выключить **Наст. табл.**, выбрав **Выкл.**, **Наст. табл. 1** или **Наст. табл. 2**.

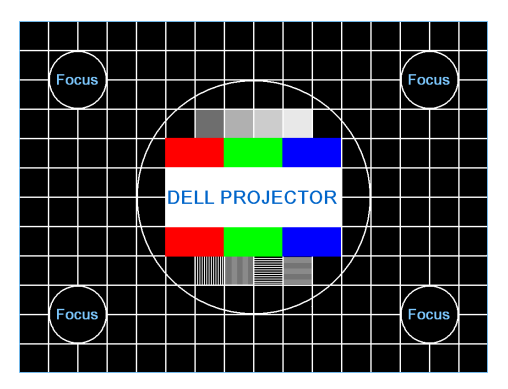

Наст. табл. 1:

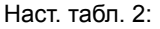

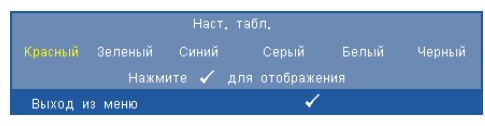

**РАВ. НАСТР.—Выберите "Подтвердить" и нажмите кнопку ⊘ для** восстановления заводских настроек по умолчанию. Отобразится следующее предупреждающее сообщение:

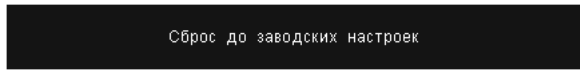

Будут сброшены настройки компьютерных источников сигнала и источников видеосигнала.

**НАСТРОЙКИ МЕНЯ—**Выберите и нажмите ⊘ для активации настроек меню. Настройка меню содержит следующие параметры:

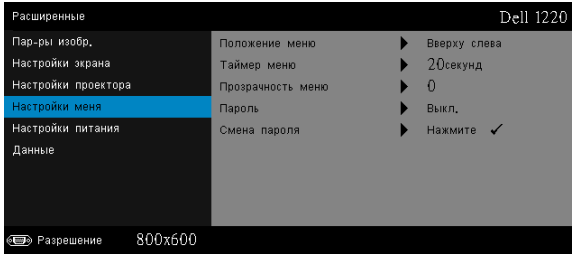

**ПОЛОЖЕНИЕ МЕНЮ—**Выбор положения экранного меню на экране.

**ТАЙМЕР МЕНЮ—**Настройка длительности отображения экранного меню. По умолчанию экранное меню исчезает после 20 секунд бездействия.

**ПРОЗРАЧНОСТЬ МЕНЮ—**Изменение уровня прозрачности фона экранного меню.

**ПАРОЛЬ—**При использовании парольной защиты, подсоединении вилки питания к электрической розетке и включении проектора отобразится экран "Парольная защита", где необходимо ввести пароль. По умолчанию данная функция отключена. Для включения этой функции выберите **Включить**. Если пароль был установлен ранее, сначала введите старый пароль и выберите функцию. При следующем включении проектора будет задействована функция парольной защиты. При включении данной функции после включения проектора необходимо вводить пароль.

- 1 Первый запрос ввода пароля.
	- a Для использования парольной защиты перейдите в меню **Настройки меня**, нажмите кнопку ⊘ и выберите **Пароль**.

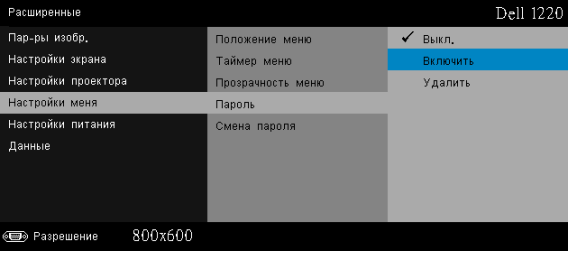

b Включение функции "Пароль" приведет к отображению экрана редактирования. Введите 4-значное число и нажмите кнопку

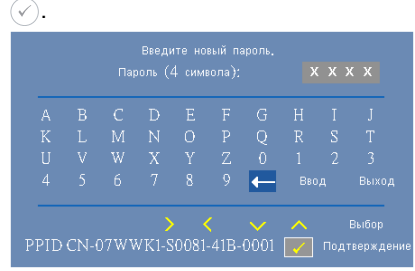

- c Для подтверждения введите пароль еще раз.
- d При успешной проверке пароля можно использовать функции проектора.
- 2 Если введен неверный пароль, доступны еще две попытки ввода верного пароля. После трех попыток ввода пароля проектор автоматически выключится.

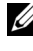

**И ПРИМЕЧАНИЕ.** Если вы забыли пароль, обратитесь в компанию DELL или к квалифицированному специалисту сервисной службы.

- 3 Для отключения функции пароля выберите параметр **Выкл.**, чтобы закрыть функцию.
- 4 Для удаления пароля выберите параметр **Удалить**.

**СМЕНА ПАРОЛЯ—**Введите исходный пароль. Затем введите новый пароль и подтвердите его.

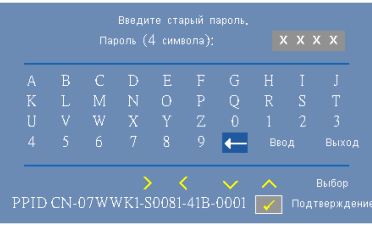

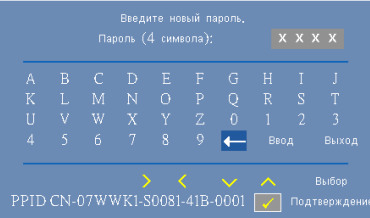

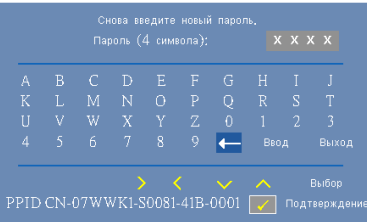

**НАСТРОЙКИ ПИТАНИЯ—**Нажмите кнопку ⊘ для активации настроек питания. В меню "Настройки питания" доступны следующие параметры:

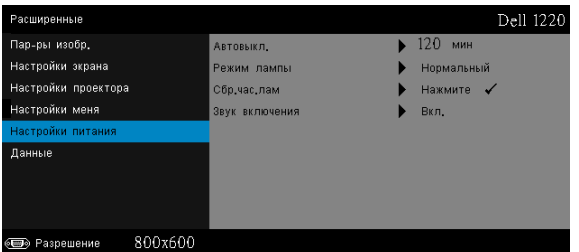

<span id="page-37-0"></span>**АВТОВЫКЛ.—**По умолчанию проектор переходит в режим автоматического завершения работы через 120 минут бездействия. Предупреждающее сообщение отобразится на экране, показывающее 60-секундный обратный отчет, после чего войдет в режим автоматического завершения работы. Во время обратного отсчета можно нажать любую кнопку для выхода из режима автоматического завершения работы.

Можно установить различные интервалы задержки до перехода в режим автоматического завершения работы. Период задержки это время ожидания проектора при отсутствии источника входного сигнала.

Если в течение периода задержки будет обнаружен входной сигнал, проектор выключится. Для включения проектора нажмите кнопку питания.

**РЕЖИМ ЛАМПЫ—**Позволяет выбирать режим работы **Нормальный** или **Eco**.

В нормальном режиме используется полный уровень энергопотребления. В экономичном режиме используется более низкий уровень энергопотребления, при этом повышается срок службы лампы, обеспечивается более тихая работа проектора и снижается светимость изображения на экране.

**СБР. ЧАС.ЛАМ—Нажмите кнопку ⊘ и выберите Подтверждение** для сброса значения часов наработки лампы.

**ЗВУК ВКЛЮЧЕНИЯ—**Выберите **Вкл.**, чтобы включить звуковой сигнал при включении питания. Выберите **Без звука**, чтобы отключить звуковой сигнал при включении питания.

**ДАННЫЕ—**В меню "Информация" отображаются текущие настройки проектора 1220 или 1450.

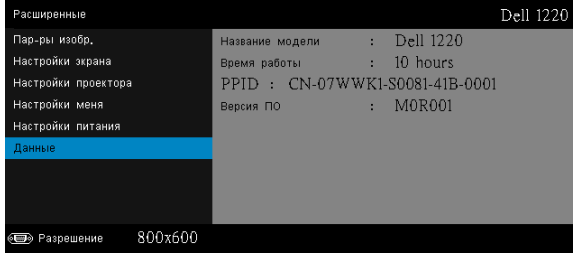

#### <span id="page-39-1"></span>**ЯЗЫК**

Выбор языка экранного меню. Нажмите кнопку  $\oslash$  для перехода в меню "Язык".

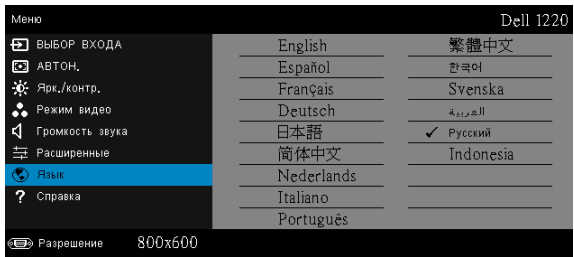

#### <span id="page-39-0"></span>**СПРАВКА**

Если при работе с проектором возникли затруднения, то можно перейти к меню "Справка" для поиска и устранения неисправностей.

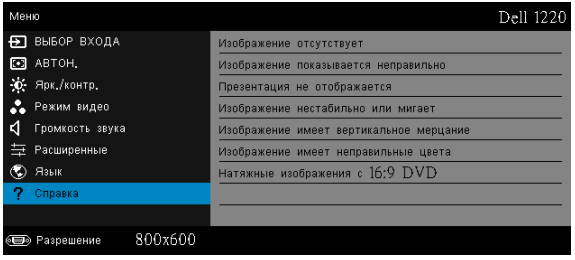

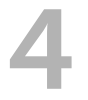

#### <span id="page-40-0"></span>4 **Поиск <sup>и</sup> устранение неполадок проектора**

<span id="page-40-1"></span>При возникновении проблем с проектором см. приведенные ниже советы по поиску и устранению неполадок. Если проблема не устраняется, свяжитесь с компанией Dell (см. раздел "Контактная информация Dell" на стр. стр[. 54\)](#page-53-1).

На экране отсутствует изображение

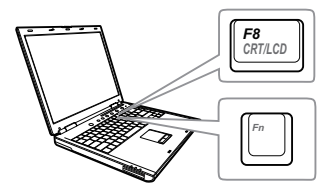

#### **Неполадка Возможное решение**

- Выберите нужный источник входного сигнала в меню "ВЫБОР ВХОДА".
- Убедитесь, что порт видеокарты для внешнего монитора включен. При использовании портативного компьютера Dell нажмите клавиши  $F_{\text{max}}$  (Fn+F8). При использовании других компьютеров см. соответствующую документацию. Если изображения не отображаются должным образом, обновите драйвер видеокарты компьютера. Информацию по компьютерам Dell см. на сайте support.dell.com.
- Убедитесь, что все кабели надежно подключены. См. "[Настройка](#page-7-2) [проектора](#page-7-2)" на стр. 8.
- Убедитесь, что контакты разъемов не согнуты и не сломаны.
- Убедитесь, что лампа надежно установлена (см. "[Замена](#page-45-0) лампы" на стр[. 46](#page-45-0)).
- Используйте режим Наст. табл. в пункте "Настройки проектора" в меню "Расширенные". Убедитесь в соответствии цветов настроечной таблицы.

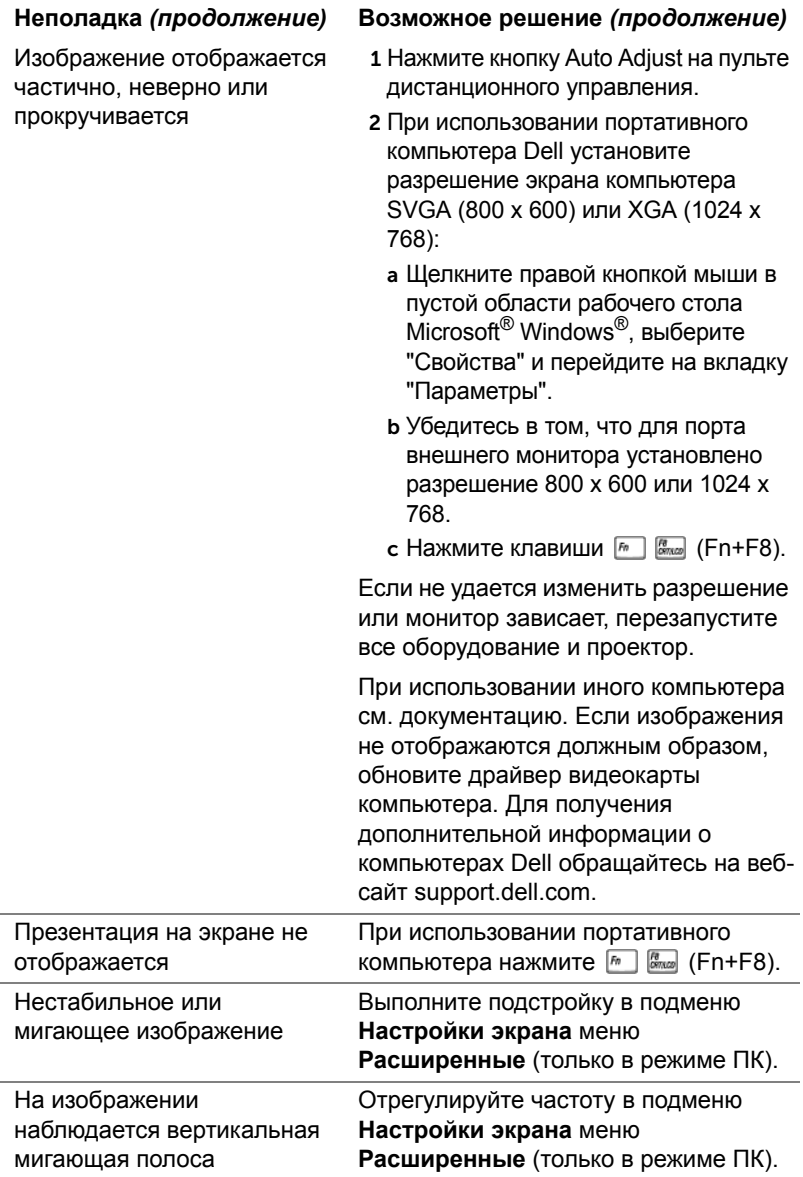

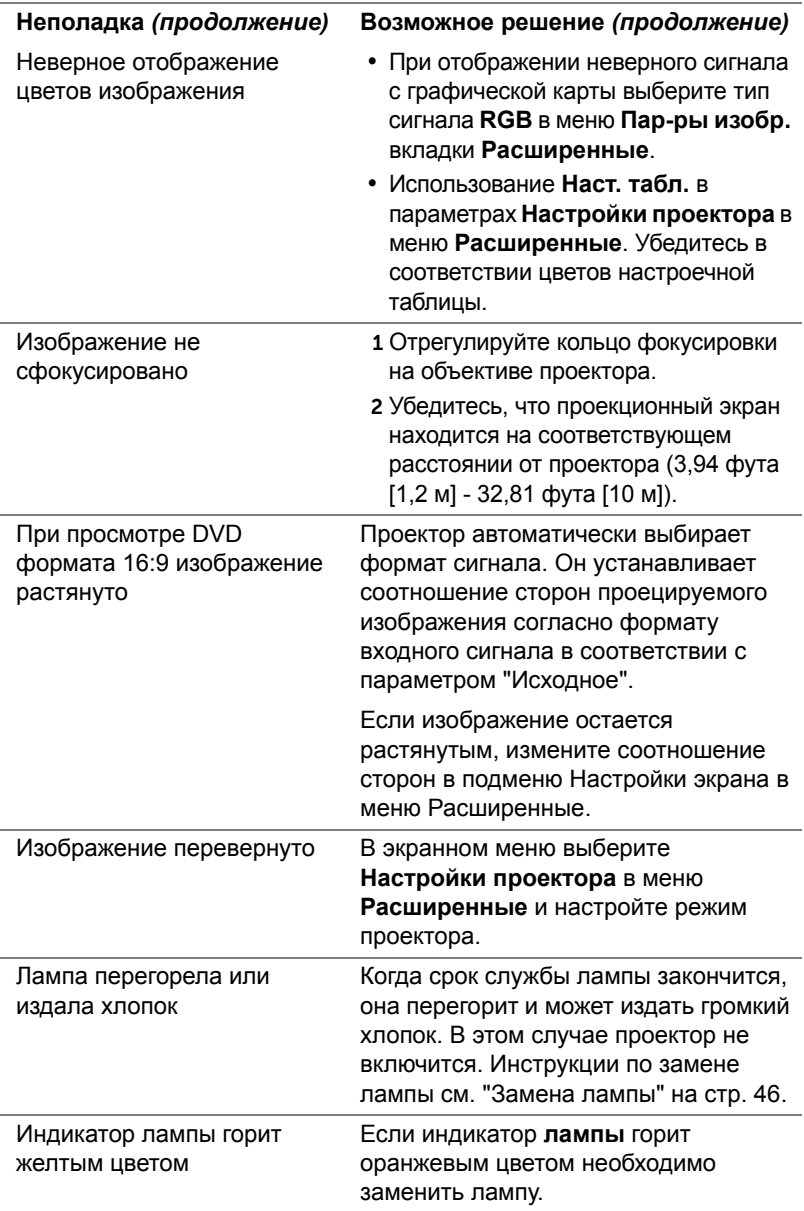

<span id="page-43-0"></span>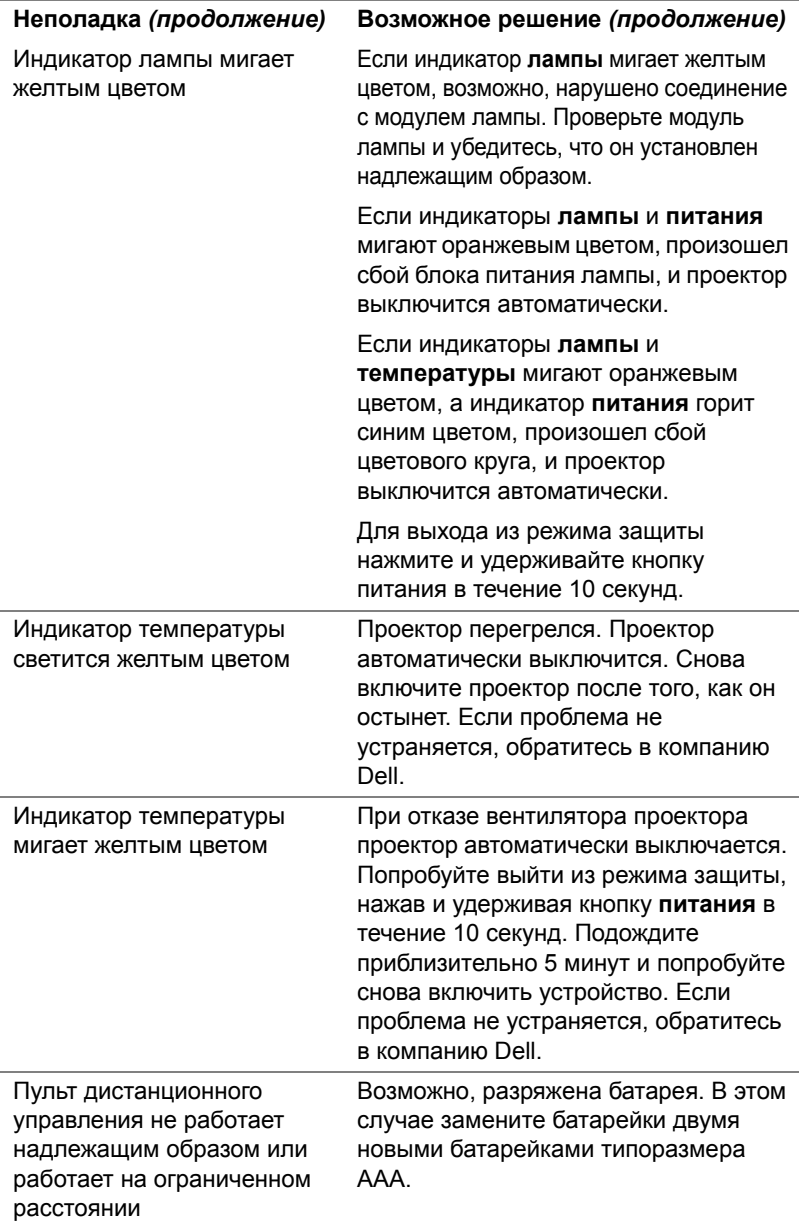

#### <span id="page-44-0"></span>**Сигналы индикации**

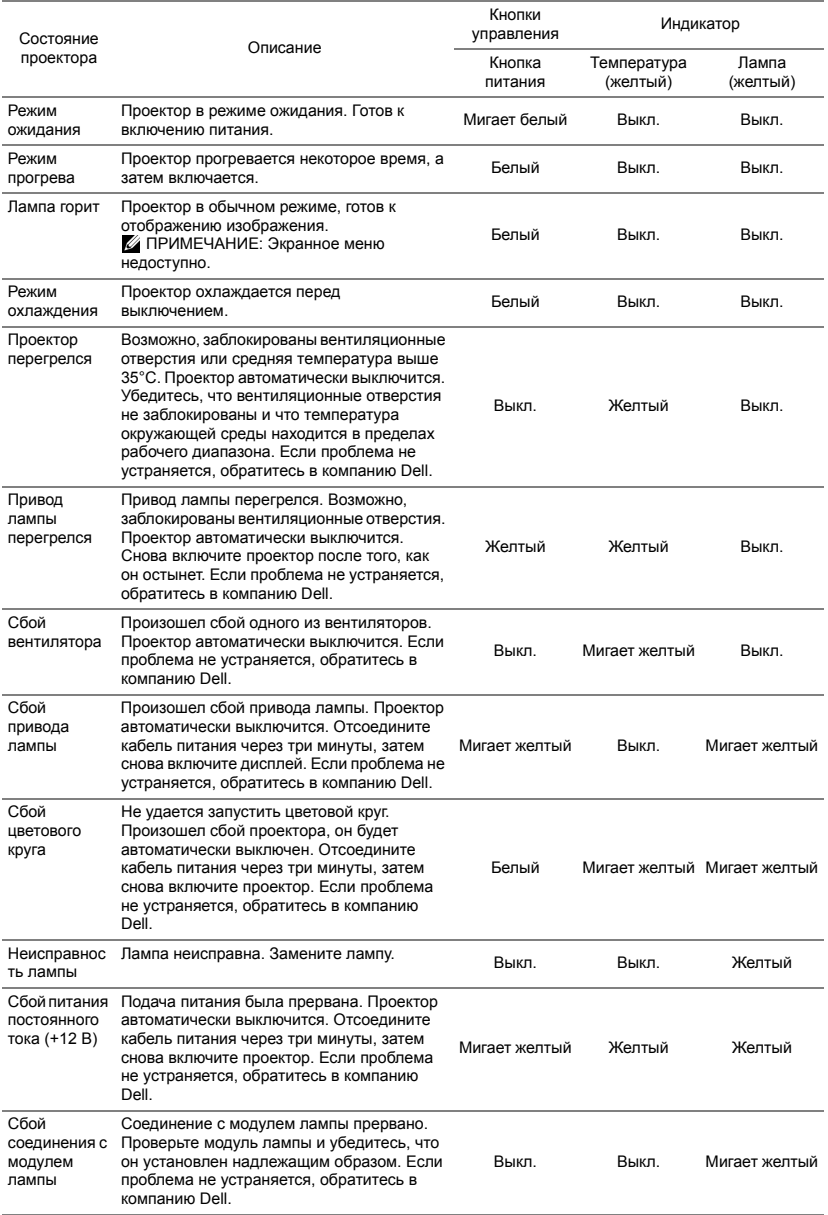

#### <span id="page-45-1"></span><span id="page-45-0"></span>**Замена лампы**

**ВНИМАНИЕ! Перед выполнением любых приведенных ниже процедур выполните инструкции по технике безопасности, приведенные на [стр](#page-6-1). 7.**

При отображении сообщения "**Заканчивается срок полноценной службы лампы. Рекомендуется замена. www.dell.com/lamps**" на экране замените лампу. Если после замены лампы проблема не устраняется, свяжитесь с Dell. Для получения дополнительной информации см. разделы "Контактная [информация](#page-53-1) Dell" на стр. 54.

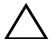

<span id="page-45-2"></span>**ВНИМАНИЕ! Для обеспечения безопасной и оптимальной работы проектора используйте фирменную лампу.**

**ВНИМАНИЕ! Лампа становится очень горячей во время работы. Не пытайтесь заменить лампу до тех пор, пока проектор не остыл в течение как минимум 30 минут.**

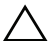

**ВНИМАНИЕ! Никогда не дотрагивайтесь до стекла колбы и лампы. Лампы для проекторов очень хрупкие и могут разбиться при прикосновении. Осколки стекла очень острые и могут стать причиной травмы.**

**ВНИМАНИЕ! Если лампа разбилась, удалите все осколки из проектора и утилизируйте или переработайте их в соответствии с законодательством страны, местным или федеральным законодательством. Для получения дополнительной информации см. веб-сайт www.dell.com/hg.**

- 1 Выключите проектор и отсоедините кабель питания.
- 2 Дайте проектору остыть в течение как минимум 30 минут.
- 3 Ослабьте винт крепления крышки лампы и снимите крышку.
- 4 Ослабьте два винта, удерживающие лампу.
- 5 Приподнимите лампу за металлическую ручку.
- **И ПРИМЕЧАНИЕ**. Компания Dell может потребовать возврата замененных ламп по гарантии. В противном случае узнайте адрес ближайшего пункта приема в местном учреждении по утилизации отходов.
- 6 Установите новую лампу.
- 7 Затяните два винта, удерживающие лампу.
- 8 Установите крышку лампы и затяните винт.
- 9 Сбросьте показания счетчика времени использования лампы, выбрав "Да" для параметра **Сброс лампы** в подменю **Настройки питания** меню **Расширенные** (см. параметр Настройки питания в меню Расширенные на стр. стр[. 38](#page-37-0)). При замене нового модуля лампы проектор автоматически определит его и сбросит часы работы лампы.

**ВНИМАНИЕ! Утилизация лампы (только для США) ЛАМПА (ЛАМПЫ) ВНУТРИ ДАННОГО ПРИБОРА СОДЕРЖАТ РТУТЬ И ДОЛЖНЫ ПЕРЕРАБАТЫВАТЬСЯ ИЛИ УТИЛИЗИРОВАТЬСЯ СОГЛАСНО ЗАКОНОДАТЕЛЬСТВУ РЕГИОНА, МЕСТНОМУ ИЛИ ФЕДЕРАЛЬНОМУ ЗАКОНОДАТЕЛЬСТВУ. ДОПОЛНИТЕЛЬНУЮ ИНФОРМАЦИЮ СМ. НА ВЕБ-САЙТЕ WWW.DELL.COM/HG ИЛИ ОРГАНИЗАЦИИ ELECTRONIC INDUSTRIES ALLIANCE (АССОЦИАЦИЯ ЭЛЕКТРОННОЙ ПРОМЫШЛЕННОСТИ) ПО АДРЕСУ WWW.EIAE.ORG. ИНФОРМАЦИЮ ПО УТИЛИЗАЦИИ ЛАМП СМ. НА ВЕБ-САЙТЕ WWW.LAMPRECYLE.ORG.**

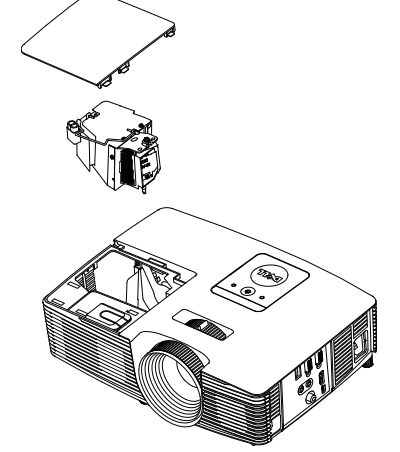

# <span id="page-47-0"></span>5 **Технические характеристики**

<span id="page-47-11"></span><span id="page-47-10"></span><span id="page-47-9"></span><span id="page-47-8"></span><span id="page-47-7"></span><span id="page-47-6"></span><span id="page-47-5"></span><span id="page-47-4"></span><span id="page-47-3"></span><span id="page-47-2"></span><span id="page-47-1"></span>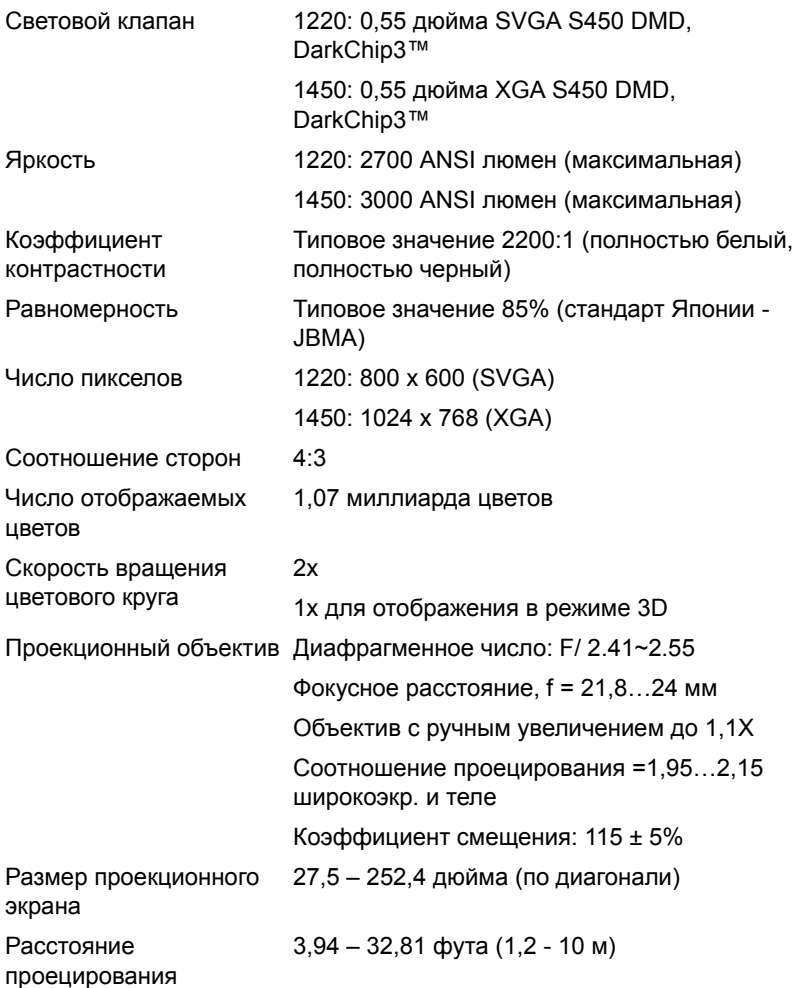

<span id="page-48-5"></span><span id="page-48-4"></span><span id="page-48-0"></span>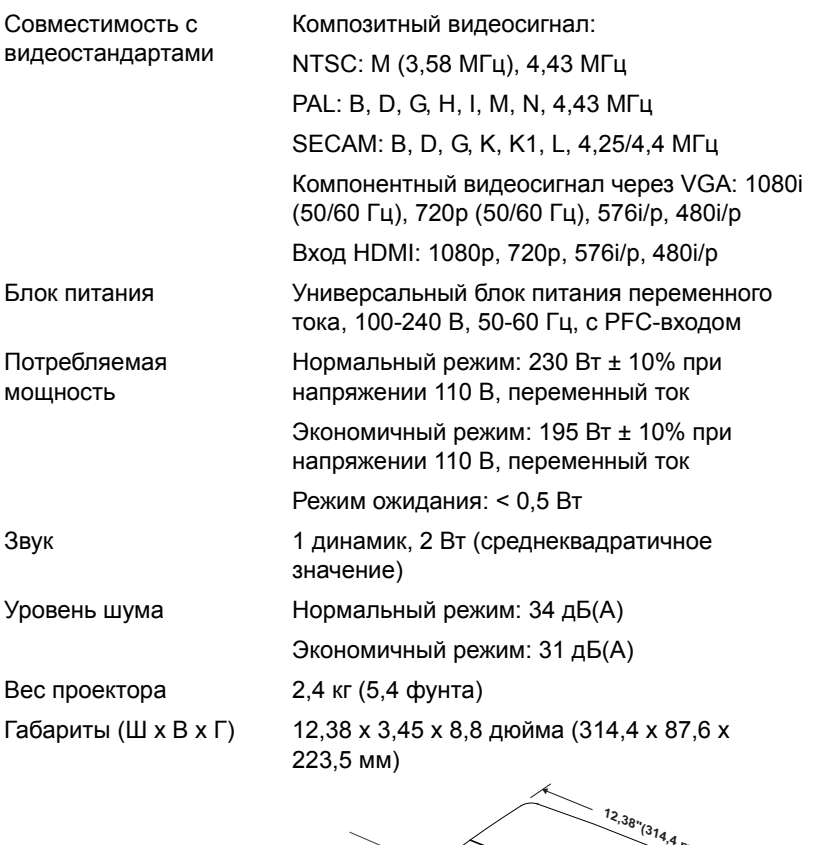

<span id="page-48-6"></span><span id="page-48-3"></span><span id="page-48-2"></span><span id="page-48-1"></span>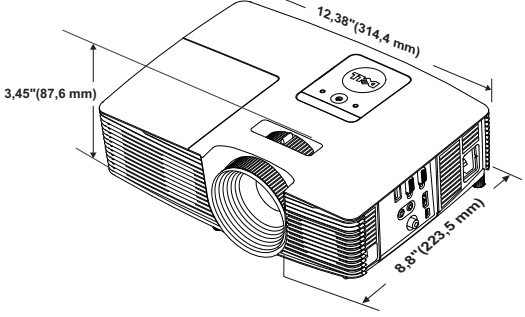

<span id="page-49-1"></span><span id="page-49-0"></span>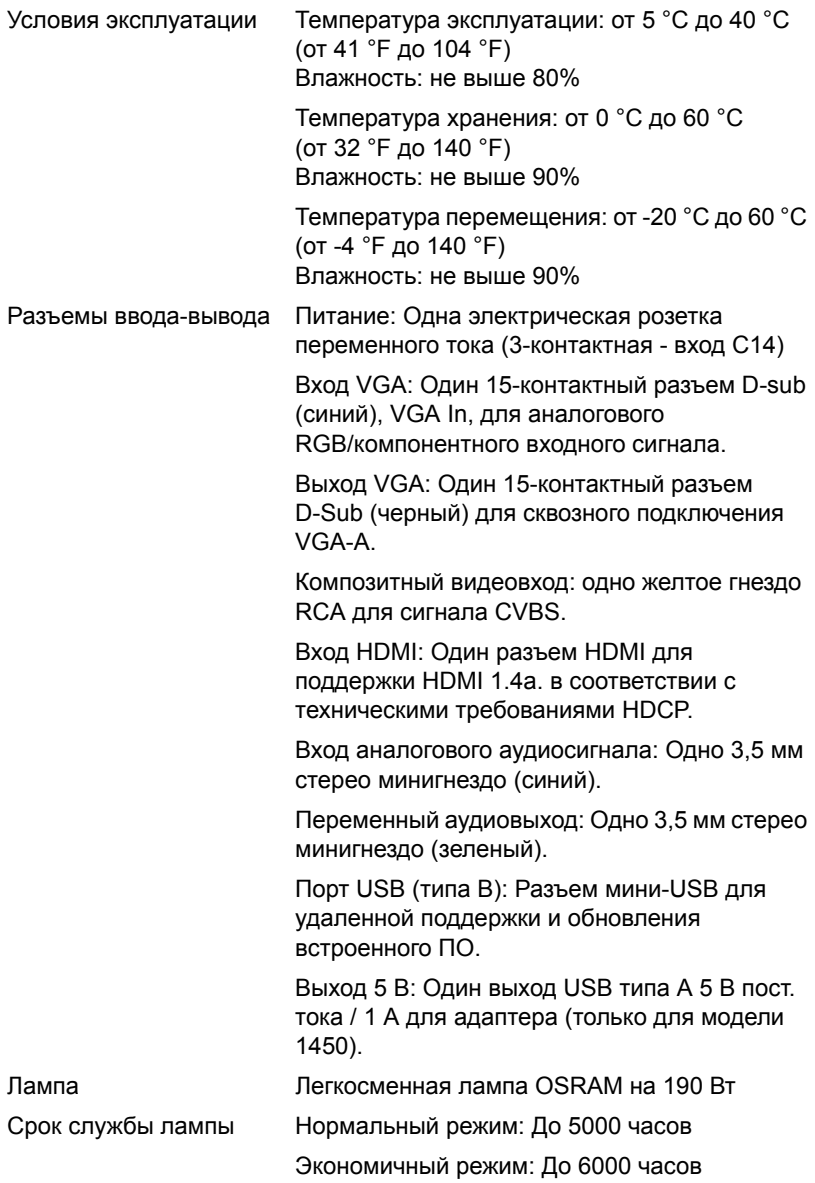

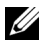

**И ПРИМЕЧАНИЕ**. Срок службы лампы проектора определяется только уменьшением уровня яркости и не является характеристикой времени, которое необходимо для сбоя и отказа лампы. Срок службы лампы определяется, как время, которое проходит у 50 процентов ламп до снижения уровня яркости на приблизительно 50 процентов от определенного значения в люменах для определенного типа лампы. Срок службы лампы не является гарантийным обязательством ни при каких обстоятельствах. Фактическая долговечность лампы проектора может различаться в зависимости от рабочих условий и особенностей использования. Использование проектора в жестких условиях (повышенная запыленность, высокая температура, многочасовая работа проектора в течение дня или внезапное отключение питания), скорее всего, сократит срок службы лампы или приведет к выходу ее из строя.

#### <span id="page-51-0"></span>**Совместимые режимы (аналог/цифровой)**

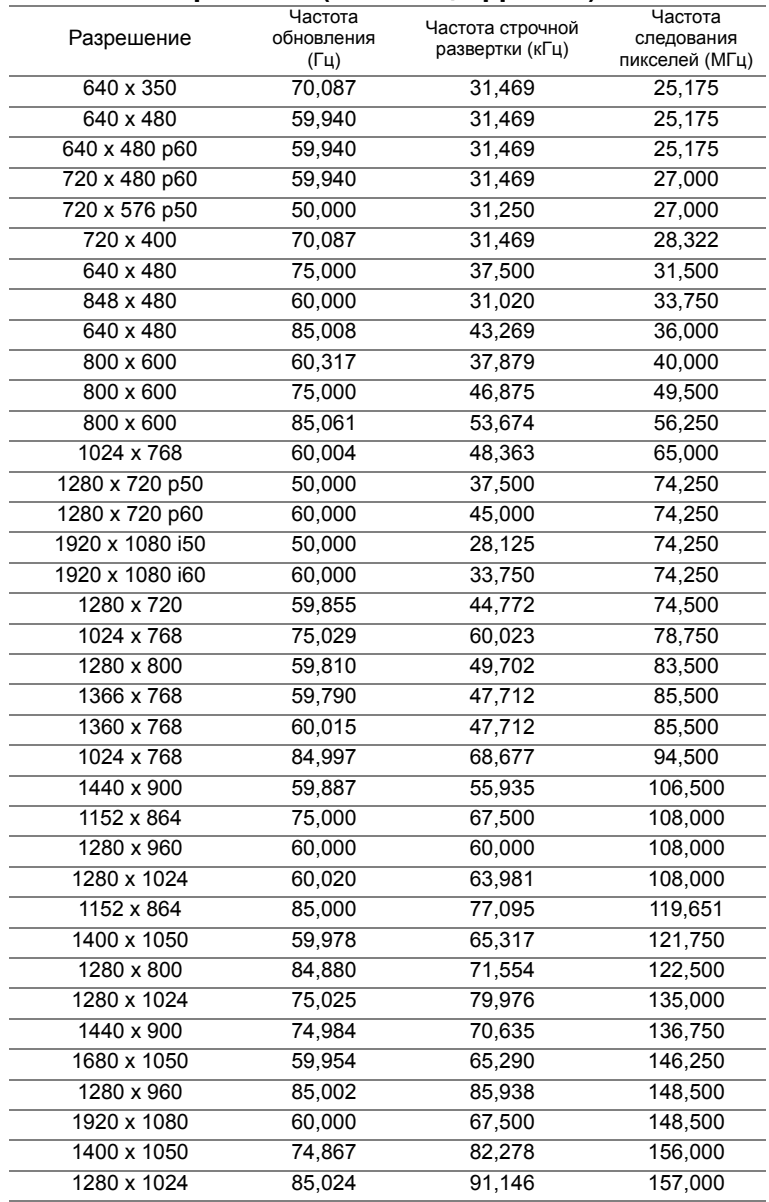

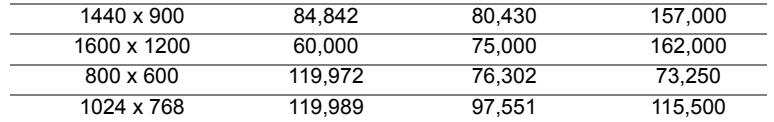

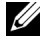

**ПРИМЕЧАНИЕ.** Скорость обновления тактовой синхронизации при частоте 120 Гц (серая зона) может поддерживаться в режиме 3D.

# <span id="page-53-2"></span><span id="page-53-1"></span><span id="page-53-0"></span>6 **Контактная информация Dell**

Телефон для пользователей из США: 800-WWW-DELL (800-999-3355).

<span id="page-53-3"></span>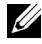

**И ПРИМЕЧАНИЕ**. При отсутствии активного подключения к сети Интернет контактную информацию можно найти в счете-фактуре, на упаковочном листе, счете или в каталоге продукции Dell.

Компания Dell предоставляет несколько вариантов интерактивной поддержки и поддержки по телефону. Доступность зависит от страны и продукции, в зависимости от региона некоторые услуги могут быть недоступны. Связаться с компанией Dell по вопросам продаж, технической поддержки и обслуживания клиентов можно посредством:

- **1** Обращайтесь на веб-сайт www.dell.com/contactDell.
- **2** Выберите ваш регион на интерактивной карте.
- **3** Выберите сегмент для контакта.
- **4** Выберите соответствующую ссылку необходимой услуги или поддержки.

## <span id="page-54-0"></span>7 **Приложение. Глоссарий**

<span id="page-54-1"></span>**ANSI люмены** — стандарт измерения яркости. Он вычисляется путем деления квадратного метра изображения на девять равных прямоугольников, измерения люкса (или яркости) в центре каждого прямоугольника и усреднения показаний, снятых во всех девяти точках. **Соотношение сторон** — Самым популярным соотношением сторон является 4:3 (4 на 3). Первоначальный формат для телевидения и компьютеров был с соотношением сторон 4:3, означающее, что ширана изображения больше высоты в 4/3 раза.

**Яркость** — количество света, излучаемого дисплеем, проекционным дисплеем или проекционным устройством. Яркость проектора измеряется в ANSI люменах.

**Цветовая температура** — цвет белого света. Низкая цветовая температура означает более теплый (более желто-красный) свет, а высокая цветовая температура означает более холодный (более синий) свет. Стандартная единица измерения цветовой температуры: Кельвин (К).

**Компонентный видеосигнал** — способ передачи качественного видеоизображения в формате, состоящем из сигнала яркости и двух отдельных сигналов цветности, определяемых как Y'Pb'Pr' для аналоговых компонентов и Y'Cb'Cr' цифровых компонентов. Компонентный видеосигнал выдают DVD-плееры.

**Композитный видеосигнал** — видеосигнал, сочетающий сигналы яркости, цветности, цветовой синхронизации и строчной и кадровой синхронизации в волновом сигнале, передающемся по одной паре проводов. Существует три типа видеоформатов: NTSC, PAL и SECAM.

**Сжатое разрешение** — если разрешение входного видеосигнала превышает истинное разрешение проектора, проецируемое изображение масштабируется в соответствии с истинным разрешением проектора. Технология сжатия в цифровом устройстве предполагает, что некоторое содержимое изображения будет утеряно.

**Коэффициент контрастности** — диапазон темных и светлых значений или соотношение между максимальным и минимальным значениями яркости. Существует два способа измерения этого коэффициента в сфере проекционного оборудования.

- **1** Полностью белый/полностью черный измерение соотношения светоотдачи полностью белого изображения (белый цвет) и светоотдачи полностью черного изображения (черный цвет).
- **2** ANSI измерение таблицы 16 перемежающихся черных и белых прямоугольников. Среднее значение светоотдачи белых прямоугольников делится на среднее значение светоотдачи черных прямоугольников для вычисления коэффициента контрастности ANSI.

Значение контрастности "Белый цвет/черный цвет" всегда выше значения контрастности "ANSI" для одного и того же проектора.

**дБ** — децибел — единица, используемая для выражения относительной разности мощности или интенсивности, обычно двух акустических или электрических сигналов, равная произведению десяти и десятичного логарифма соотношения двух уровней.

**Диагональ экрана** — способ измерения размера экрана или проецируемого изображения. Расстояние между противоположными углами. При высоте 9 футов (2,75 м) и ширине 12 футов (3,65 м) размер экрана по диагонали составляет 15 футов (4,6 м). В данном документе предполагается, что размер экрана по диагонали соответствует соотношению сторон 4:3 компьютерного изображения, как показано на примере выше.

**DHCP** — протокол динамической настройки хостов — Сетевой протокол, который позволяет автоматически назначать адрес TCP/IP устройству.

**DLP®** — Digital Light Processing™ — разработанная компанией Texas Instruments технология отражательного отображения, в которой применяются небольшие управляемые зеркала. Свет, проходящий через цветовой фильтр, направляется на зеркала DLP, преобразующие цвета RGB в изображение, проецируемое на экран. Данная технология также известна как DMD.

**DMD** — цифровое микрозеркальное устройство — каждое устройство DMD состоит из тысяч микроскопических зеркал из алюминиевого сплава, закрепленных на скрытой подвеске.

**Фокусное расстояние** — расстояние от поверхности объектива до фокальной точки.

**Частота** — скорость повторения электрических сигналов в циклах в секунду. Измеряется в Гц (герцах).

**HDCP** — Защита широкополосного цифрового материала — функция, разработанная корпорацией Intel™ для защиты цифрового развлекательного материала, передаваемого через интерфейс DVI или HDMI.

**HDMI** — мультимедийный интерфейс высокой четкости — интерфейс HDMI используется для передачи как несжатого видеосигнала высокой четкости вместе с цифровым аудиосигналом, так и данные управления устройством через один разъем.

**Гц (герц)** — единица измерения частоты.

**Корректировка трапецеидального искажения** — устройство, корректирующее искажение (обычно эффект "широкий верх - узкий низ") проецируемого изображения, вызванное неверным углом проецирования на экран.

**Максимальное расстояние** — расстояние от экрана, на котором проектор может проецировать пригодное изображение (достаточно яркое) в абсолютно темной комнате.

**Максимальный размер изображения** — максимальный размер изображения, который проектор способен проецировать в абсолютно темной комнате. Обычно оно ограничивается фокусным диапазоном оптической системы.

**Минимальное расстояние** — наиболее близкая к экрану точка, с которой проектор способен сфокусировать изображение на экране.

**NTSC** — Национальный комитет по системам телевидения. Североамериканский стандарт видео и вещания, в котором формат видео составляет 525 строк при частоте 30 кадров в секунду.

**PAL** — Phase Alternating Line (построчное изменение фазы). Европейский стандарт видео и вещания, в котором формат видео составляет 625 строк при частоте 25 кадров в секунду.

**Обращенное изображение** — функция, позволяющая переворачивать изображение по горизонтали. В случае использования в условиях нормального прямого проецирования текст, рисунки и т.д. отображаются задом наперед. Обращенное изображение используется при обратной проекции.

**RGB** — Red, Green, Blue (красный, зеленый, синий) — обычно используется для описания монитора, требующего отдельных сигналов для каждого из трех цветов.

**SECAM** — французский и международный стандарт видео и вещания, тесно связанный с PAL, однако использующий другой способ передачи цветовой информации.

**SVGA** — Super Video Graphics Array — число пикселов 800 x 600.

**SXGA** — Super Extended Graphics Array — число пикселов 1280 x 1024.

**UXGA** — Ultra Extended Graphics Array — число пикселов 1600 x 1200.

**VGA** — Video Graphics Array — число пикселов 640 x 480.

**WEP** — Wired Equivalent Privacy — метод кодирования данных при передаче по каналам связи. Ключ шифрования создается и предоставляется только пользователю, участвующему в передаче данных, поэтому данные при передаче не могут быть расшифрованы третьей стороной.

**XGA** — Extended Video Graphics Array — число пикселов 1024 x 768.

**WXGA** — Wide Extended Graphics Array – число пикселов 1280 x 800.

## **Индекс**

#### **D**

Dell контакты [54,](#page-53-2) [55](#page-54-1)

#### **З**

Замена лампы [46](#page-45-1)

#### **К**

Контактная информация Dell [4,](#page-3-2) [44,](#page-43-0) [46](#page-45-2)

#### **Н**

Настройка проецируемого изображения опускание проектора Колесо регулировки наклона [8](#page-7-3) Переднее колесико регулировки наклона [8](#page-7-4) Регулировка высоты установки проектора [8](#page-7-5)

номера телефонов [54](#page-53-3)

#### **О**

Основной блок [5](#page-4-1) Динамик 2 Вт [5](#page-4-2) ИК-приемники [5](#page-4-3) Индикаторы состояния [5](#page-4-4) Кнопка питания [5](#page-4-5) Колесо регулировки наклона [5](#page-4-6) Кольцо фокусировки [5](#page-4-7) Крышка лампы [5](#page-4-8) Объектив [5](#page-4-9) Рычаг трансфокатора [5](#page-4-10)

#### **П**

поддержка контактная информация Dell [54,](#page-53-2) [55](#page-54-1) Подключение проектора Аудиокабель [18](#page-17-1) К компьютеру [18](#page-17-2) Кабель HDMI [19](#page-18-0) Кабель USB-A - мини-USB-B [22](#page-21-0) Кабель VGA - VGA [18](#page-17-3), [21](#page-20-0) Кабель композитного видеосигнала [20](#page-19-0) Кабель композитного звукового сигнала [20](#page-19-1) Кабель питания [18,](#page-17-4) [19,](#page-18-1) [20,](#page-19-2) [21,](#page-20-1) [22](#page-21-1) Переходник беспроводного монитора [22](#page-21-2) Поиск и устранение неполадок

Контактная информация Dell [41](#page-40-1)

Пульт дистанционного управления [13](#page-12-1)

#### **Р**

Регулировка увеличения и фокусировки проектора Кольцо фокусировки [9](#page-8-0) Рычаг трансфокатора [9](#page-8-1) Регулировка фокусировки

проектора [9](#page-8-2)

#### **С**

Соединительные разъемы Выходной разъем +5 В пост. тока [6](#page-5-1) Выходной разъем VGA (для сквозного подключения монитора) [6](#page-5-2) Мини-разъем USB (тип мини B) для дистанционного подключения мыши и обновления встроенного ПО [6](#page-5-3) Разъем HDMI [6](#page-5-4) Разъем аудиовхода [6](#page-5-5) Разъем входа VGA (D-Sub) [6](#page-5-6) Разъем выхода аудио [6](#page-5-7) Разъем кабеля питания [6](#page-5-8) Разъем композитного

видеосигнала [6](#page-5-9)

#### **Т**

Технические характеристики Блок питания [49](#page-48-0)

Вес проектора [49](#page-48-1) Габариты [49](#page-48-2) Звук [49](#page-48-3) Коэффициентконтрастности [48](#page-47-1) Потребляемая мощность [49](#page-48-4) Проекционный объектив [48](#page-47-2) Равномерность [48](#page-47-3) Размер проекционного экрана [48](#page-47-4) Разъемы ввода-вывода [50](#page-49-0) Расстояние проецирования [48](#page-47-5) Световой клапан [48](#page-47-6) Скорость вращения цветового круга [48](#page-47-7) Совместимость с видеостандартами [49](#page-48-5) Соотношение сторон [48](#page-47-8) Уровень шума [49](#page-48-6) Условия эксплуатации [50](#page-49-1) Число отображаемых цветов [48](#page-47-9) Число пикселов [48](#page-47-10) Яркость [48](#page-47-11)

#### **Э**

Экранное меню АВТОН. [25](#page-24-0) ВЫБОР ВХОДА [25](#page-24-1) Главное меню [25](#page-24-1) ГРОМКОСТЬ [27](#page-26-0) РАСШИРЕННЫЕ [27](#page-26-1) РЕЖИМ ВИДЕО [26](#page-25-0) СПРАВКА [40](#page-39-0)

ЯЗЫК [40](#page-39-1) ЯРК./КОНТР. [26](#page-25-1)